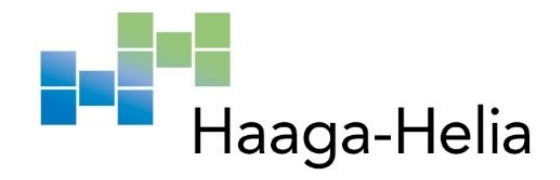

# **Kansainvälisen verkkosivuprojektin työvaiheet IT-opiskelijan näkökulmasta**

Joonas Helenius

Haaga-Helia ammattikorkeakoulu Tietojenkäsittelyn koulutusohjelma Opinnäytetyö 2022

## **Tiivistelmä**

**Tekijä(t)** Joonas Helenius **Tutkinto** Tietojenkäsittelyn koulutusohjelma **Raportin/Opinnäytetyön nimi** Kansainvälisen verkkosivuprojektin työvaiheet IT-opiskelijan näkökulmasta **Sivu- ja liitesivumäärä**  $26 + 10$ 

Tämä opinnäytetyö käsittelee kansainvälisen hankeprojektin verkkosivujen suunnittelun eri työvaiheita ja kommentointia IT-opiskelijan näkökulmasta. Projektin päämäärä on tuottaa verkkosivut Euroopan Unionin Erasmus+ -ohjelman "Learn to Change" -hankkeelle.

Learn to Change -hankkeen tarkoitus on tukea korkeakoulujen opettajia ja opiskelijoita käyttämään avoimesti saatavilla olevia digitaalisia työkaluja laajasti ja monipuolisesti digitaalisen sisällön ja tarinankerronnan apuna.

Projektin lopputuloksena valmistuu siis kohderyhmiä inspiroiva sivusto, joka kannustaa sisällöntuotantoon sekä sisällön jakamiseen osallistava verkkosivusto.

Opinnäytetyöprojektini toiminnallinen osuus oli työskennellä yhteistyössä eri sidosryhmien kanssa osana isompaa, kansainvälistä projektikokonaisuutta. Työ tuottaa myös muistilistan hakukoneoptimoinnin ja saavutettavuuden keskeisimmistä toimenpiteistä verkkosivuprojektissa (Liite 3).

Opinnäytetyössä kuvataan ja kommentoidaan projektityöskentelyni eri vaiheita yleisesti. Sivustolla käytettävän kuvamaailmaan liittyvät eri prosessit kuvataan työssä tarkemmin.

Opinnäytetyön toiminnallisen osuuden tietoperusta nojaa paljolti Erasmus+ -ohjelman viralliseen ohjeistukseen. Tietopohjana toimivat erilaiset digitaaliset lähteet ja ohjeistukset. Nina Heinäsen opinnäytetyö, joka käsittelee digitaalisen tarinankerronnan potentiaalia opetuksessa, toimi erinomaisena perehdytysmateriaalina itse hankkeeseen.

### **Asiasanat**

Digitaalinen tarinankerronta, saavutettavuus, verkkosivu, hakukoneoptimointi

# **Sisällys**

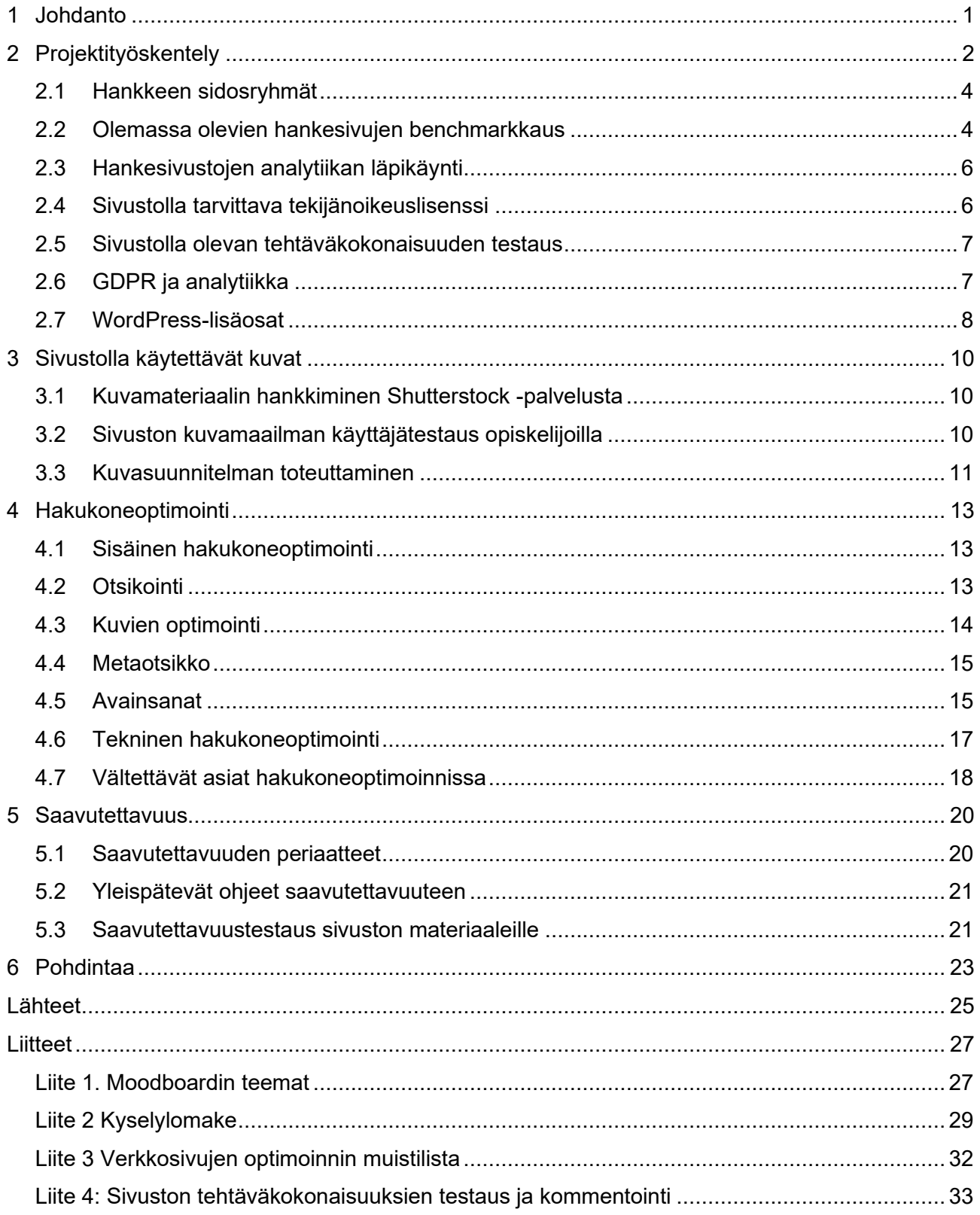

### <span id="page-3-0"></span>**1 Johdanto**

Vuoden 2021 maaliskuussa on käynnistynyt Learn to Change -hanke, jonka rahoittajana toimii Euroopan Unionin Erasmus+ -ohjelma. Hankkeen tarkoituksena on tukea korkeakouluopiskelijoiden sekä opettajien digitaalisten työkalujen käyttöä digitaalisen tarinankerronnan parissa. Tätä tarkoitusta palvelemaan päätettiin hankkeelle rakentaa verkkosivut. Oman projektityöni vaiheet verkkosivuprojektissa on kuvattuna kuvassa 1. Opinnäytetyön toimeksiantaja toimii Haaga-Helia.

Tässä opinnäytetyössä tarkastellaan, millaisia työvaiheita kansainvälisen hankkeen verkkosivuprojektiin kuuluu. Opinnäytetyö kuvaa projektityöskentelyä ja sen eri vaiheita. Työn suurimpana tavoitteena oli käsitellä hakukoneoptimointia ja saavutettavuutta. Näistä molemmista aihepiireistä syntyi verkkosivun optimointiin liittyvä muistilista. Tätä listaa käytettiin tukemaan ja tarkistamaan sivuston sisältöä verkkosivuprojektin eri vaiheissa. Tuotin muistilistan sillä ajatuksella, että ne sopisivat etenkin asiaan vihkiytymättömien korkeakouluopiskelijoiden verkkosivuprojektien tukimateriaaliksi. Työssä käytetään paljon markkinointipuolelta tuttua termistöä, joka työssä esitellään englanniksi ja suomeksi.

Hakukoneoptimoinnin ja saavutettavuuden tietoperustana toimivat useat digitaalisen markkinoinnin lähteet. Erasmus+ -ohjelman eri ohjeistukset asettivat omat raaminsa työlle. Ohjeistuksessa listattiin vaatimukset, jotka piti ottaa huomioon sivuston graafisen ilmeen valinnoissa. Projektin eri työvaiheiden toteuttaminen pohjautui paljolti Microsoftin O365-tuotteiden ohjeistukseen, sekä koulussa opittuihin taitoihin.

Empiirinen osa tarkastelee sivuston käyttötarkoitusta ja sen loppukäyttäjiä. Se esittelee aluksi projektin, sen organisaation sekä projektityön vaiheet mihin osallistuin. Työvaiheita olivat olemassa olevien projektisivujen benchmarkaus, näiden analytiikan läpikäynti, sopivan tekijänoikeuslisenssin löytäminen, WordPressin lisäosien esittely, sekä GDPR:n käsittely. Omina aihealueinaan kuvattiin, sivuston kuvamaailman liittyvät työvaiheet, sekä hakukoneoptimoinnin ja saavutettavuuden eri osaalueet.

Opinnäytetyö on rajattu niin, että työn on tarkoitus kommentoida sivustoprojektia opiskelijan näkökulmasta, eikä tuottaa lopullista sivustoa. Hakukoneoptimointi on rajattu Googlen hakukoneeseen, koska se on suosittu niin globaalisti kuin Suomessakin. Verkkosisällön saavutettavuus tarkistettiin WCAG 2.1 (eng. Web Content Accessibility Guidelines) ohjeistuksen avulla.

### <span id="page-4-0"></span>**2 Projektityöskentely**

Vuoden 2021 maaliskuusta asti on ollut käynnissä kansainvälinen hanke, Learn to Change. Hankkeen päätavoitteena on tutkia ja kehittää yhteistoiminnallisen digitaalisen tarinankerronnan ratkaisuja, jotka edistävät korkeakouluopiskelijoiden, opettajien ja työelämäkumppaneiden välistä merkityksellistä vuorovaikutusta. Korkeakouluopettajia halutaan rohkaista hyödyntämään avoimesti saatavilla olevia digitaalisia työkaluja opiskelijoiden kulttuurien välisen viestintäosaamisen kehittämiseen ja kestävien tavoitteiden edistämiseen. Opiskelijoita halutaan innostaa innovoimaan ja tuottamaan vaikuttavaa digitaalista tarinankerrontaa yhdessä eurooppalaisten korkeakouluopiskelijoiden ja matkailu- ja palvelualojen edustajien kanssa. Korkeakoulujen opettajien, opiskelijoiden ja työelämäkumppaneiden kykyä visioida kestävää tulevaisuutta ja muotoilla kestävää muutosta edistäviä pedagogisia ratkaisuja yhteiskehittämisen keinoin halutaan edistää. (Haaga-Helia s.a)

Projektissa tuotetaan hanketta tukeva verkkosivusto, jonka kohderyhmät ovat korkeakouluopiskelijat ja opettajat Euroopassa. Hankkeen työpajoissa ja projekteissa on lisäksi mukana eri rooleissa yli 20 eri matkailu- ja palvelualan yritystä ja organisaatiota Euroopasta. Hankesivustolle halutaan jatkuvaa sisällöntuotantoa projektin aikana ja sen jälkeen. Hankkeen kohderyhmiä osallistetaan sisällöntuotantoon sivustolle laadittavan sisältöstrategian avulla.

Projektin hyöty hankkeelle on se, että hankkeen tuotokset leviävät oikealle kohderyhmälle helposti rakenteilla olevan sivun kautta. Hyöty opiskelijoille ja opettajille on saada käyttöönsä opetuksen tukimateriaalia lähestyttävällä ja inspiroivalla tavalla. Yrityskumppanien hyöty on se, että he voivat hyödyntää hankesivuston tarinamateriaaleja omassa viestinnässään ja markkinoinnissaan. Hyöty opinnäytetyön tekijälle on käydä läpi verkkosivujen suunnitteluprosessit ja saada sivustosta työnäyte.

Syksyn 2021 tutkimusprosessi -kurssilla opin monialaisten opinnäytetyöryhmien olemassaolosta, ja kiinnostuinkin mahdollisuudesta toteuttaa oma opinnäytetyö tämän ympärillä. Osallistuin itse projektiin marraskuussa 2021, kun projekti oli edennyt siihen vaiheeseen, että sille tarvittiin verkkosivut, jotka tukevat hankkeen päämäärää. Tämä opinnäytetyö esittelee, millaista on ollut toimia osana suurempaa, kansainvälistä projektikokonaisuutta IT-opiskelijan näkökulmasta.

Opinnäytetyön tarkoitus ei ole tuottaa itse sivustoa taikka sen sisältöä, vaan kommentoida ja testata sitä käyttäjänäkökulmasta. Sivuston sisällön tuottivat hankkeen kansainvälinen opettajaryhmä ja myöhemmässä vaiheessa opiskelijat ja yritysyhteistyökumppanit. Sivuston teknisestä toteutuksesta vastasi Haaga-Helian viestintätiimi.

Oma vastuualueeni verkkosivuprojektissa oli keskittyä hakukoneoptimointiin, sekä saavutettavuustestaukseen. Näistä syntyi lyhyt muistilista, jota hyödynnettiin sivuston sisällön rakentamisessa. Lisäksi työni kuvaa monipuolisesti ja tarkasti ne työtehtävät, mihin osallistuin projektin eri vaiheissa ja miten ne ratkaistiin.

Hankkeessa pääsin toimimaan monipuolisesti eri sidosryhmien kanssa. Sidosryhmiä ovat hankkeen kansainvälinen opettajatiimi, Haaga-Helian viestintä sekä oma projektiryhmä. Kansainvälisen opettajatiimin verkkokokouksessa kommentoin opiskelijan näkökulmasta sivustoon tuotettavaa sisältöä. Yhteistyö Haaga-Helian viestinnän kanssa on sujunut niin, että olen toimittanut heille sivustolla käytettävien Shutterstock- kuvien linkit sekä muut tarvittavat logot. Kokoukset, mihin olen osallistunut projektin aikana, ovat olleet luonteeltaan joko suunnittelukokouksia taikka työpajamaisia kokonaisuuksia.

Projektityöskentelyni verkkosivuprojektin parissa voidaan jakaa neljään osioon, joita ovat: määrittely, tutkimus, ideointi sekä testaus & toteutus (kuva 1). Määrittelyvaiheessa keskityin sivuston käyttäjäryhmän hahmottamiseen sekä tutkin aiemmin tuotettuja hankesivustoja. Tutkimusvaiheessa kävin läpi aiempien hankesivujen verkkovierailuanalytiikkaa, sekä tutustuin mitä kaikkea tulee huomioida hakukoneoptimoinnin sekä saavutettavuuden parissa. Ideointiin siirryttäessä toteutin kuvamaailmaan liittyviä erilaisia töitä, josta lopulta syntyi sivuston kuvasuunnitelma (kuva 6). Ideoinnissa osallistuin myös käyttäjätestauksen suunnitteluun ja toteutukseen, sekä WordPresslisäosien tuomiin mahdollisuuksiin. Viimeinen vaihe oli testaus & toteutus, jossa sivustolla esiintyvää kuvamaailmaa ja lopuksi itse sivustoa testattiin loppukäyttäjillä.

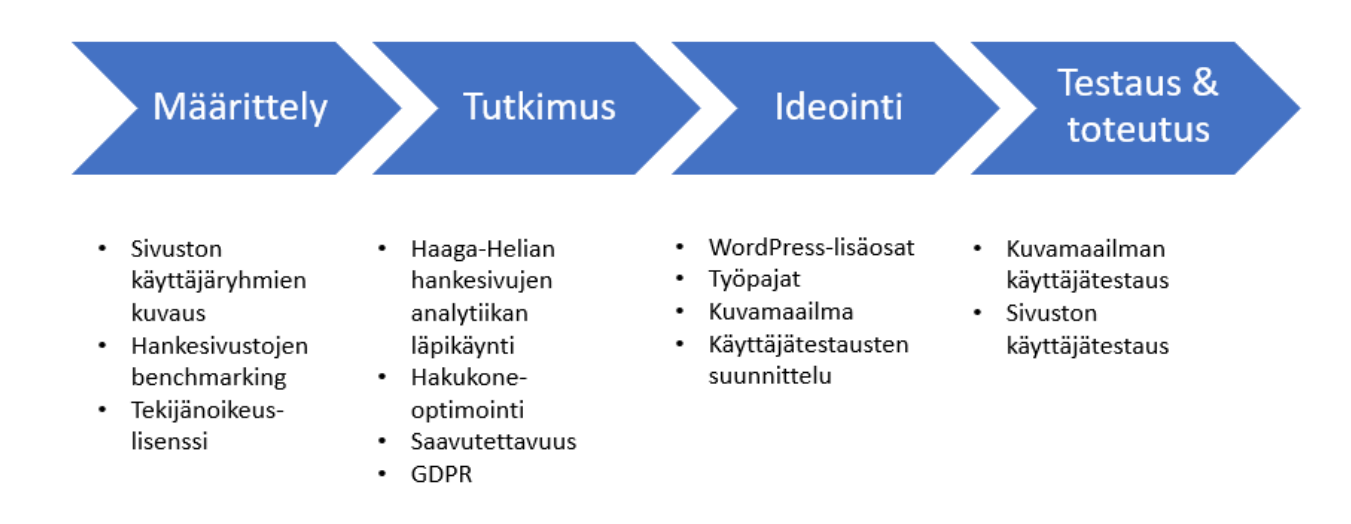

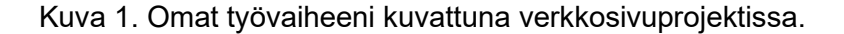

#### <span id="page-6-0"></span>**2.1 Hankkeen sidosryhmät**

Kansainväliseen hankkeeseen kuului neljä eri sidosryhmää. Kuva 2 esittelee projektin neljä eri sidosryhmää. Ensimmäinen on kansainvälinen projektiryhmä, johon lukeutuu viisi eri korkeakoulua eri puolilta Eurooppaa: Haaga-Helia (Suomi), Budapest Business School (Unkari), Polytechnic Institute of Castelo Branco (Portugali), University of Chemistry and Technology in Prague (Tsekki) sekä Saxion University of Applied Sciences (Hollanti). Tämän sidosryhmä on tarkoitus ohjailla koko projektia ja kommentoida projektin eri osa-alue, sekä tuottaa yhteistyössä hankkeessa näkyvät sisällöt.

Toinen sidosryhmä on Haaga-Helian oma, viisihenkinen opettajatiimi, joka toimii läheisessä yhteistyössä muiden partnerikoulujen kanssa. Kolmas sidosryhmä on Haaga-Helian kaksihenkinen viestintätiimi, jotka toteuttavat itse sivuston sekä graafisen ilmeen sille. Itse kuuluin viimeiseen, neljänteen sidosryhmään, joka koostui minun lisäkseni markkinoinnin opiskelijasta sekä projektipäälliköstä. Meidän tehtävämme oli osallistua verkkosivuprojektin eri vaiheisiin, sekä kommentoida tuotettua työtä opiskelijan näkökulmasta.

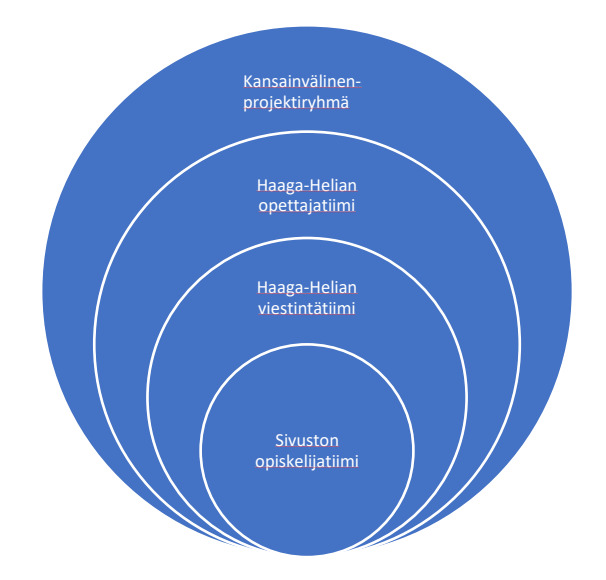

Kuva 2. Projektin sidosryhmät esitettynä ionikaaviossa.

### <span id="page-6-1"></span>**2.2 Olemassa olevien hankesivujen benchmarkkaus**

Menetelmänä toimi benchmarking, eli esikuva-analyysi / vertailuanalyysi. Tämän vertailukehittämisen toimenpiteen ajatuksena oli ottaa oppia, missä asioissa muut hankesivustot ovat onnistuneet, ja missä koimme, että niissä oli parantamisen varaa (Laaksonen 2019).

Ensimmäinen tehtävä projektin alkaessa oli tutustua Haaga-Helian aiemmin tuottamiin hankesivustoihin. Sain listan sivustoista Haaga-Helian viestinnältä ja vierailin yli kymmenellä eri sivustolla ja

suurimpia oppikokemuksia niistä olivat, miten eri tasoisia graafisia ilmeitä sivustoilla oli. Asia mihin kiinnitin huomiota, oli että moni sivusto ei ollut asettanut sivuilleen erillistä ikonia, eli faviconia (eng. favorites icon). Monissa sivustoissa näkyi WordPressin oma, oletuksena oleva ikoni (kuva 3).

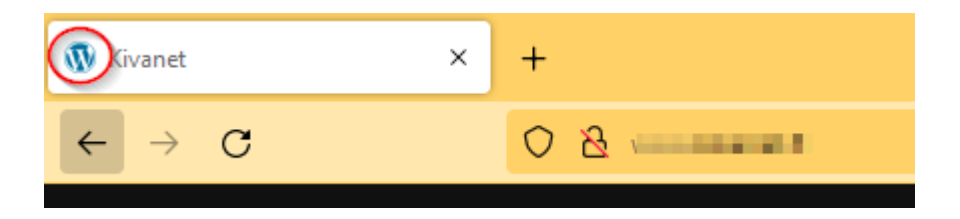

Kuva 3 Kuvakaappaus sivustolta, joka käyttää WordPressin omaa faviconia.

Monista sivustoista puuttui kokonaan SSL-sertifikaatti (eng. Security Service Layer) tai se on päässyt vanhenemaan. Tämä on hyvinkin ymmärrettävää, koska vanhemmille projektisivuille niitä harvoin uusitaan. Tämä puolestaan vaikuttaa seuraaviin asioihin: suosituimmat selaimet ilmoittavat käyttäjälle osoiterivillä, että osoite ei ole turvallinen (kuva 4) sekä hakukonelistautuminen kärsii, koska Googlen algoritmit suosivat turvallista HTTPS-protokollaa hyödyntäviä sivustoja HTTP:n sijaan (Steele s.a.)

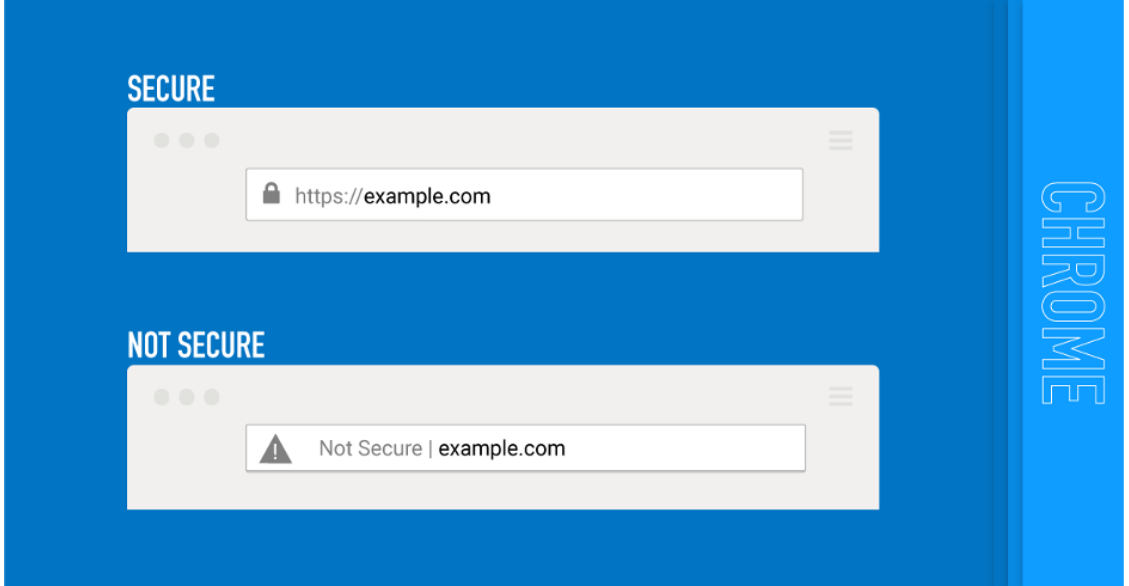

Kuva 4. Ylhäällä Google Chromen teksti turvallisesta sivusta ja alhaalla Google Chromen varoitusteksti SSL:n puuttumisesta sivustolla

### <span id="page-8-0"></span>**2.3 Hankesivustojen analytiikan läpikäynti**

Verkkosivuosoitteiden lisäksi saimme Haaga-Helian viestinnältä myös Excel-tiedostossa muutaman sivuston latausmääristä tietoa. Projektiryhmämme kanssa kävimme niitä läpi ja huomasimme, että niistä näkyy selvästi, miten aktiivisuus ja kävijämäärä ovat sidoksissa siihen, mitä ja milloin hankkeessa tapahtuu.

Tämä otettiin huomioon sisältösuunnittelussa, eli jatkuvaa sisällöntuotantoa tarvitaan kausittaisten kohokohtien (tapahtumat, uutiset, välitulokset) rinnalle. Samoin on tärkeää sitouttaa hankekumppanit aktiiviseen sisällöntuotantoon ja jakamiseen.

### <span id="page-8-1"></span>**2.4 Sivustolla tarvittava tekijänoikeuslisenssi**

Selvitin, millaisia ohjeita Erasmuksella oli tekijänoikeuslisenssien suhteen, niin ohjeistuksessa suositellaan pitämään mahdollisimman avointa lisenssiä (Erasmus+, s.a.). Joten alun perin suunnittelemamme CC BY -lisenssi sopi oikein hyvin sivustolle. Myös monet läpikäymäni Erasmus-projektien sivut toimivat CC BY -lisenssillä.

Creative Commons on suosituin avoin lisenssi, jonka avulla myönnetään lisäoikeuksia sen piirissä olevan materiaalin hyödyntämiseen. CC-lisenssit ovat hyvin suosittuja etenkin koulutuksen parissa, koska lähtöolettamus on, että sillä lisensoituja töitä saa esittää ja kopioida ilman erillistä lupaa. (Operight s.a.)

CC BY -lisenssin (suom. Nimeä) ehdot ovat, että käytettävän teoksen alkuperäinen lähde on merkittävä. Tämä tarkoittaa, että teosta saa vapaasti jakaa ja muunnella, kunhan nimeää alkuperäisen tekijän (Operight s.a.) CC BY -lisenssin logo esitellään kuvassa 5.

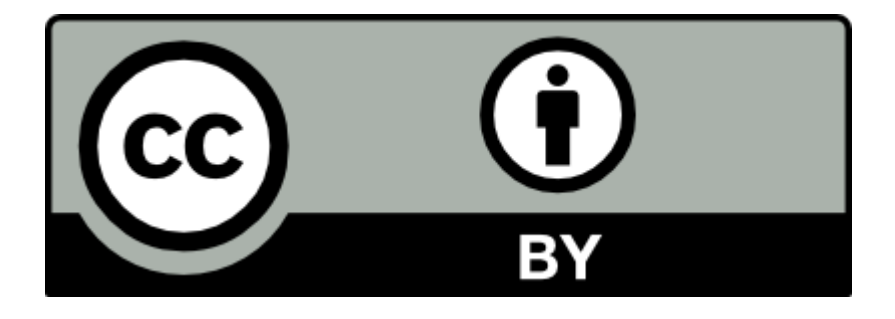

Kuva 5 Creative Commons BY -lisenssin logo (Creative commons s.a.)

#### <span id="page-9-0"></span>**2.5 Sivustolla olevan tehtäväkokonaisuuden testaus**

Valmis sivusto tulee sisältämään useamman digitaaliseen tarinankerrontaan liittyvän tehtävän tukemaan sivuston päämäärää. Sain tehtäväkseni katsoa ja kommentoida sivustolla esiintyvää tehtäväkokonaisuutta, DST1-oppimismoduulia. Kommenttini löytyvät liitteestä 4. DST1-oppimismoduulin tarkoituksena oli pystyä tunnistamaan ja määrittelemään kestävän kehityksen haasteita yhteistyössä muiden opiskelijoiden, opettajien ja ulkopuolisten sidosryhmien kanssa. Tehtäväkokonaisuudessa korostettiin myös taustatutkimuksen tärkeyttä projektin kohdeyleisön parissa. DST1-kokonaisuus koostui viidestä pienemmästä osuudesta, joita olivat:

- 1. Miten valmistautua yhteistyöhön ja kokouksiin eri sidosryhmien kanssa
- 2. Taustatutkimuksen tekeminen projektihaasteen tueksi
- 3. Kohdeyleisön tutkiminen
- 4. Ideoiden tuottaminen käyttämällä erilaisia luovia työkaluja sekä design-tekniikoita
- 5. Käyttäjätestaus

Kävin tehtävät huolella läpi ja annoin palautetta ohjeiden ensivaikutelmasta ja selkeydestä. Testasin, miltä valitut tehtäviin valitut digitaaliset työkalut tuntuivat käytössä sekä kommentoin, mitä eri tehtävien osuuksia voitaisiin hyödyntää kansainvälisten partnerikoulujen kanssa työskennellessä. Tarkempi tehtäväkokonaisuuksien kommentointi löytyy liiteestä 4.

### <span id="page-9-1"></span>**2.6 GDPR ja analytiikka**

GDPR (eng. General Data Protection Regulation) on henkilötietojen käsittelyä koskeva laki, jota alettiin soveltaa Euroopan Union maissa vuonna 2018. Lainsäädännön tavoitteena on ollut parantaa henkilötietojen suojaa, yhtenäistää EU:n sisäisiä tietosuojasäätelyä sekä vastata uusiin digitalisaatioihin sekä globalisaatioon liittyviin tietosuojakysymyksiin. (Tietosuojavaltuutettu s.a.)

Sivustolla tullaan käyttämään Google Analyticsia mittaamaan sivuston kävijämäärää ja näiden sivustokäyttäytymistä. Kun käytetään mitä tahansa verkkoanalytiikkatyökalua, niin silloin sivuston loppukäyttäjää tulee siitä GDPR:n mukaan informoida. Tästä esimerkkinä ovatkin monille tutut sivustovierailun alussa näkyvät ponnahdusikkunoina (eng. pop-up window) yritysten tietosuojakäytänteistä. Ja koska hanke on Euroopan Unionin rahoittama, niin kiinnitimme erityistä huomiota siihen, että GDPR:ää sovelletaan mahdollisimman oikeaoppisesti sivuston eri rakennusvaiheiden aikana.

Google Analytics tallentaa käyttäjän evästeitä seuratakseen käyttäjän sivuvierailua. Vaikka tämä toiminto ei kerää henkilötietoja, on silti tarpeellista kertoa loppukäyttäjälle, mitenkä tämän verkkovierailun dataa käytetään ja hallinnoidaan (Termsfeed 2022). Verkkosivuillamme sivustovierailijaa informoidaan sivuston evästekäytännöistä tämän saapuessa sivustolle.

#### <span id="page-10-0"></span>**2.7 WordPress-lisäosat**

Koska sivusto rakennetaan WordPressillä, voidaan sen toimintaa tukea ja laajentaa erilaisia lisäosilla. WordPressin lisäosilla (eng. plugin) tarkoitetaan pientä, erikseen ladattavissa olevaa ohjelmistosovelluksia, joiden tarkoituksena on laajentaa sekä lisätä ominaisuuksia tukemaan WordPress-sivuston käyttöä. (WPBeginner s.a.)

Sivustolla olevat oppimateriaalit ovat PDF-tiedostoina, joiden pituus vaihtelee yhden ja kymmenen sivun välillä. PDF-tiedstojen lukemista ja hallinointia haluttiin helpottaa etenkin mobiilikäyttäjille, koska mobiiliselaimet eivät osaa näyttää PDF-tiedostoja sivuilla ilman erillistä lisäosaa.

Lisäosat näyttelevät isoa roolia WordPress-sivustoissa, koska niiden kanssa työskentely ei vaadi käyttäjältään lainkaan ohjelmointiosaamista. Lisäosia on helppo hallinnoida WordPress-editorityökalun kautta. WordPress-sivustolla on oma kirjasto lisäosille, jossa on listattuna yli 50 000 erilaista lisäosaa. Lisäosat jaetaan kahteen pääryhmään, maksullisiin premium- sekä ilmaisiin versioihin. Premium-versiot tarjoavat loppukäyttäjille ohjelmiston kaikki ominaisuudet käyttöön, kattavan tuen ja dokumentaation. Ilmainen versio puolestaan omiaan silloin, kun sivusto on alkuvaiheessa ja sille ei ole osoitettu budjettia. Ilmaisia lisäosia valitessa on hyvä huomioida seuraavat asiat: milloin lisäosa on viimeksi päivitetty, onko se yhteensopiva uusimman WordPress-version kanssa, millaiset arviot tuote on saanut sekä miten aktiivisesti tekijät vastaavat loppukäyttäjien kysymyksiin erilaisissa ongelmatilanteissa. (WPBeginner s.a)

Lisäosia valitessa on syytä kiinnittää huomiota niiden turvallisuuteen. Ongelmia voivat tuottaa lisäosan heikko ohjelmointi, taikka ne voivat aiheuttaa yhteensopivuusongelmia muiden lisäosien tai WordPress-teemojen kanssa. Tämän takia kannattaa valita luotettavalta taholta lisäosa ja perehtyä kunnolla näiden verkkosivuihin sekä loppukäyttäjien kommentteihin. (WPBeginner s.a)

Learn to Change-hankkeen sivustolla haluttiin testata kahta erilaista lisäosaa. Ainoat vaatimukset niille olivat, että ne ovat ilmaisia sekä mahdollisimman turvallisia ottaa käyttöön. Ensimmäinen lisäosa oli WooCommersen verkkokauppalisäosa (eng. eCommerce platform plug-in) erillisellä storefront-teemalla. Lisäosalla haluttiin tuoda sivuston 'design your story' -osioon lisää näyttävyyttä niin, että osiossa listatut oppikokonaisuudet ovat verkkokauppamaisesti esillä ja listattuna kategorioittain. Kun lisäosa oli tuotu sivuston testiympäristöön, niin todettiin se vaikeaselkoiseksi käyttää. Näin ollen se ei soveltunut sille suunniteltuun tarkoitukseen ja lisäosa jäi kokonaan käyttämättä.

Toinen lisäosalla ratkaistava ongelma oli saada sivuston PDF-muodossa olevat oppimateriaalit esitettyä e-kirjamaisesti (eng. e-book) loppukäyttäjille. Lisäosan avulla haluttiin myös palvella sivuston mobiilikäyttäjiä, koska ilman tämänkaltaista lisäosaa sivuston PDF-tiedostot eivät näy selaimessa, vaan ne tallentuvat erillisinä tiedostoina puhelimeen.

Kun etsin tehtävänantoon sopivia lisäosia, niin kinsta.com -sivusto tarjoili ajankohtaisimman listauksen parhaimmista PDF-lukulisäosista WordPressiin (Jackson 2022). Valitsin kokeiluun kolme erilaista lisäosaa:

- 1. PDF embedder niminen lisäosa oli listatuista suosituin. Kyseinen lisäosa on ollut markkinoilla jo pitkään ja sitä pidetään siisteimpänä tapana tuoda PDF-tiedostoja sivustolle. Hyvinä puolina listataan PDF:n latauksen nopeus ja niiden helppo hallittavuus. Huonoina puolina mainittiin selausnappien koko sekä se, että PDF-tiedosto voidaan ilmaisversiossa ladata ilman erillistä lupaa (Jackson 2022.) Kummastakaan näistä mainituista heikkouksista ei koettu olevan mitään ongelmaa projektimme näkökulmasta.
- 2. WP Booklet ja tämä lisäosa puolestaan on enemmän e-kirjamainen ratkaisu. Hyvinä puolina listattiin lisäosan käytön helppous sekä mahdollisuus tuoda useampi PDF-tiedosto ohjelmaan kerralla. Huonoina puolina taas mainittiin, että kyseisen lisäosan ulkonäölliset muutokset vaativat paljon työtä, sekä oletuksena olevaa graafista ulkoasu pidettiin rumana. (Jackson 2022)
- 3. Viimeinen lisäosa oli nimeltään Flowpaper, joka oli myös selailutyyliltään e-kirjamainen. Maksullisessa versiossa on tarjolla pilvitallennustilaa omille, yli 15 megatavun tiedostoille. Huonoina puolina oli mainittuna rajattu toiminta selainten parissa. (Jackson 2022.)

Lisäosaa testattiin sivuston testiympäristössä, mutta se koettiin hitaaksi käyttää, koska jo reilun 2 megatavun tiedosto aiheutti huomattavan latausviiveen ja mobiiliversiossa ei ollut saatavilla "lataa PDF"-toimintoa, vaikka sama toiminto oli saatavilla työpöytäversiossa. Verkkosivuproiektin myöhemmässä vaiheessa selvisi kuitenkin, ettei sivustolle voitu asentaa mitään ulkoisia lisäosia ilman erillistä lupaa opetushallitukselta. Syynä tähän ovat opetushallituksen tiukat tietoturvakäytänteet.

### <span id="page-12-0"></span>**3 Sivustolla käytettävät kuvat**

Tämä luku käsittelee sivustolla käytettävää kuvamaailmaa ja mitä eri asioita siinä on huomioitu. Kun hankkeella on virallinen toimeksiantaja, niin on hyvin todennäköistä, että heillä on valmis ohjeistus visuaaliseen identiteettiin. Visuaalinen ilme koostuu yrityksen käyttämästä nimestä, logosta, typografiasta (kirjaintyypit), värimaailmasta sekä valokuvamaailmasta. (Häkkinen 2019)

Tutustuin Erasmus+:n visuaaliseen ohjeistukseen, jossa ohjeistettiin kuvien valintaan niin, että niissä huomioidaan tasainen jakauma iän, sukupuolen ja etnisyyden puolesta, sekä että kuvat noudattavat samaa tyyliä ja tuntuvat mahdollisimman aidoilta. (Erasmus+, 2021, 4)

### <span id="page-12-1"></span>**3.1 Kuvamateriaalin hankkiminen Shutterstock -palvelusta**

Shutterstock palveluna valikoitui siksi, että toimeksiantajalla oli sinne jo olemassa oleva sopimus ja koimme että sieltä löytyy parhaiten tarvitsemamme kuvat. Shutterstock on globaali kuvapankkipalvelu, joka on perustettu Yhdysvaltojen New Yorkissa. Palvelu tarjoaa erilaisia sisältö- sekä työkalupalveluita asiakkailleen. Sisältä on monipuolista ja se sisältää kuvia, videomateriaalia, musiikkia, 3D-malleja sekä ajankohtaisia uutiskuvia. Kuvapankkipalvelun asiakkaina toimivat yleensä markkinointitiimit, kansainväliset toimistot, uutistoimistot ja tuotantoyhtiöt. (Shutterstock s.a.)

Hain sivustoa varten kuvia selaamalla kyseistä arkistokuvapalvelua käyttäen englanninkielisiä hakusanoja "diverse, classroom, digital storytelling, sustainable travelling, youth". Kuvista koostettiin moodboard (Sork 2017), joka on kooste yrityksen visuaalisesta ilmeestä kollaasimuodossa (liite 1). Koostin kolme teemaa: opiskelutilanteet, digitaalisten työkalujen käyttö sekä matkailu.

### <span id="page-12-2"></span>**3.2 Sivuston kuvamaailman käyttäjätestaus opiskelijoilla**

Ensimmäinen käyttäjätestaus toteutettiin Microsoft Forms -kyselyllä. Kyselytutkimuksella on tarkoitus pyytää loppukäyttäjiä kuvailemaan kolmella adjektiivilla, mitä asioita käyttäjälle kuvista tulee mieleen. Kysely sisältää neljä eri teemaa käsittelevää kuvakollaasia, jotka on koostettu yhteen aiemmin tehtyjen kollaasien (eng. moodboard) kuvista (liite 2).

Teemoista kaksi liittyi matkustamiseen ja matkakohteisiin, ja toiset kaksi taas erilaisiin oppimistilanteisiin. Kollaasien alla on vapaamuotoinen tekstikenttä, johon käyttäjän on tarkoitus kuvailla kolmella asialla taikka adjektiivilla näkemiään kuvia. Testauksen suunniteltu otoskoko on 20 henkeä, jotka kaikki ovat korkea-asteen opiskelijoita. Kyselyssä ei kerätä mitään henkilötunnistetietoja, joten vastaukset ovat täysin anonyymeja.

Kuvamaailman teemasta kyseltiin aluksi hankkeen kansainväliseltä opettajaryhmältä, joista kaikki olivat sitä mieltä, että oppimistilanteita kuvaavat kuvat toimisivat sivustolla parhaiten.

Kysely oli avoinna 16.12.2021 – 22.12.2021 ja saimme kerättyä vastauksia yhteensä 31 henkilöltä. Tulokset vietiin Excel-taulukkoon, ja kun vastaustulokset olivat kolmen kuvaavan sanan nipuissa per solu, niin ne purettiin "convert text to columns wizard" -toiminnon avulla niin, että jokainen sana oli omassa solussaan (Microsoft s.a).

Lopuksi sanat järjestettiin aakkosjärjestykseen, nähdäksemme millaisia sanoja on käytetty kuvaamaan eri kollaasien kuvamaailmaa ja kuinka monta kertaa samoja sanoja oli käytetty yhteensä. Kyselyn ensimmäinen kuvakollaasi, joka kuvasi kestävää matkustamista, sai positiivista palautetta opiskelijoilta sekä herätti selvästi eniten mielenkiintoa.

Lopulta kun valinta oli oppimistilanteiden ja kestävän matkustamisen väliltä, niin päädyimme valitsemaan matkustamista esittävät kuvat. Koimme että ne kuvaavat parhaiten sivuston keskeistä teemaa, eli kestävää matkustamista. Sekä itse sivuston kohderyhmä, eli opiskelijat, reagoivat niihin mielestämme parhaiten.

#### <span id="page-13-0"></span>**3.3 Kuvasuunnitelman toteuttaminen**

Kun kuvien teema oli päätetty, niin sivustolle tarvittiin reilut 40 erilaista kuvaa. Tämä oli vaihe, mikä vaati paljon manuaalista 'leikkaa-liitä' -tyyppistä työskentelyä, koska Shutterstock-palvelun kuvien linkit piti toimittaa Haaga-Helian viestinnälle, jotta he voivat nämä hankkia. Kokosin kuvasuunnitelman valmiiseen, aiemmin projektissa käytettyyn sisältösuunnitelman Word-pohjaan. Rakensin tiedoston niin, että ensimmäisenä Image-tekstin kohdalta löytyy kuvan Shutterstock-linkki, Filename kuvaa kuvatiedoston nimeä, joka on muokattu hakukoneystävälliseksi, alt-text on saavutettavuutta varten oleva kuvaava teksti. Lopuksi liitin itse käytettävän kuvan, että kuvien sijoittelu on mahdollisimman helppoa sivuston tekijälle. Tämän toimenpiteen oli tarkoitus tuottaa kaikille selkeä idea sivuston eri kohdissa käytettävästä kuvista ja helpottamaan niiden ostamista itse Shutterstock -palvelusta (Kuva 6).

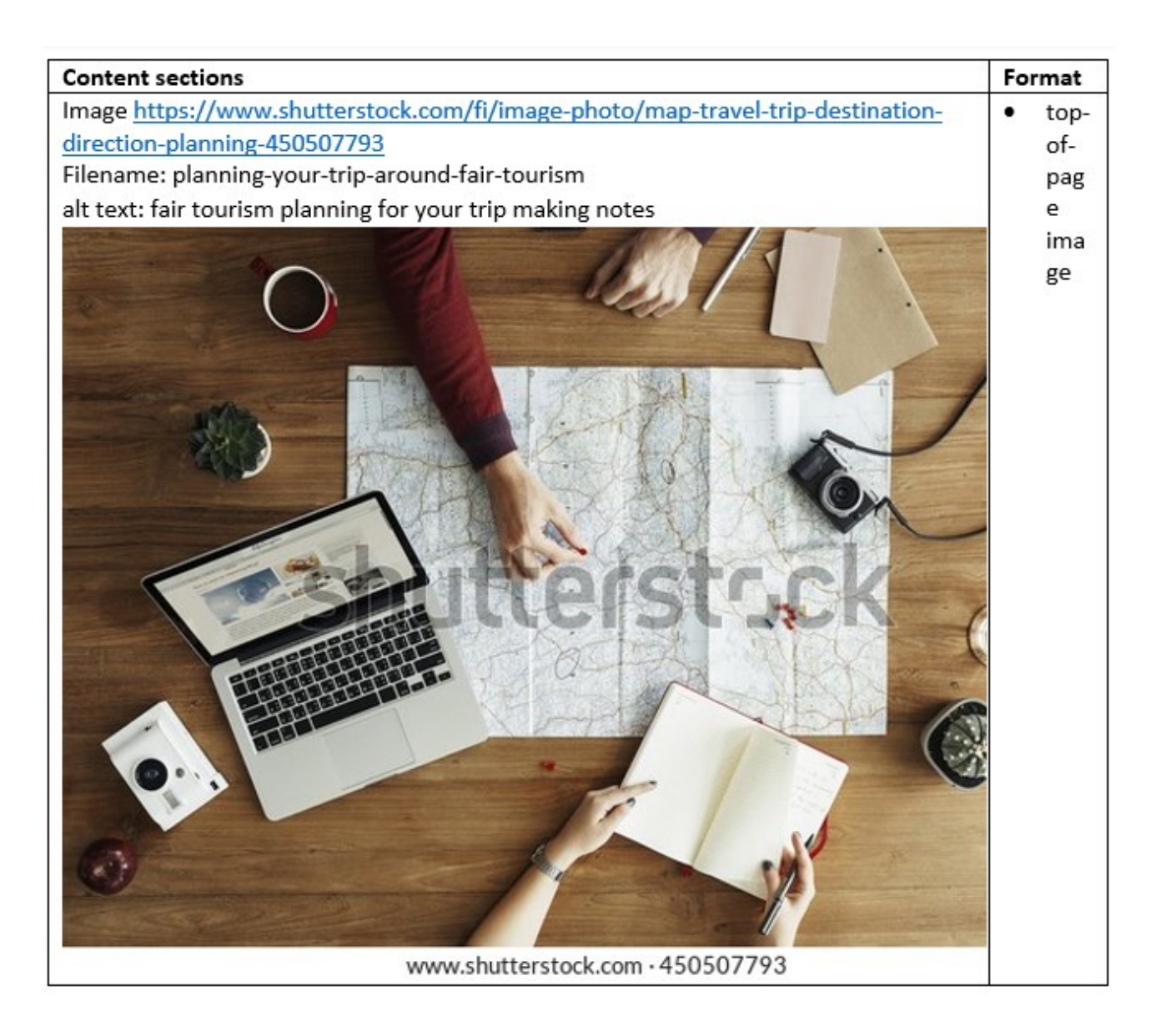

Kuva 6 kuvasuunnitelma Word-tiedostossa

### <span id="page-15-0"></span>**4 Hakukoneoptimointi**

Hakukoneoptimointi eli tuttavallisemmin SEO (eng. search engine optimization) on verkkosivuja koskeva prosessi, jonka tarkoituksena on tehostaa sivustosi näkyvyyttä hakukonetuloksissa. Parempi listautuminen tuloksissa lisää sivustosi orgaanisen liikenteen määrää ja laatua näiden kautta.

Tutkimukset osoittavat, että n. 89 % käyttäjistä selaavat vain ensimmäisen hakutulossivun. On siis tärkeää, että oma sivusto löytyy ensimmäiseltä hakusivulta. Koska jos sivusto ei listaudu kärkitulosten joukkoon, on hyvin todennäköistä, että potentiaaliset käyttäjät eivät koskaan löydä sivustolle. Hakukoneoptimoinnin tuloksia voidaan mitata Google Analyticsin kautta. Tämän avulla näet kuinka paljon ja mistä päin sivustosi liikenne tulee sekä mitä kävijät sivustollasi tekevät. Kävijädatan lisäksi voidaan mitata hakukonenäkyvyyden kehittymistä. Hakukoneoptimoinnin onnistuminen on mitattavissa seuraavilla mittareilla: orgaanisen liikenteen kehityksen ja sen kävijäliikenteen käyttäytymisen (sivustolta poistuminen, sivuvierailun keskimääräinen kesto jne). Sekä sivuston löytyminen relevanteilla hakutermeillä ja sen näkyvyyden parantuminen hakutuloksissa. (Elbanna s.a.)

#### <span id="page-15-1"></span>**4.1 Sisäinen hakukoneoptimointi**

Tämä kappale syventyy siihen, mitä kaikkea sivuston sisäiseen hakukoneoptimointiin liittyy. Luvussa käsitellään hakukoneoptimointiin liittyviä asioita, aina sisällön ja kuvien optimoinnista sivuston järjestykseen ja otsikointiin. Hakukoneoptimoinnin teoria rajataan Googlen hakukoneen toimintaan, koska yli 90 % verkkohauista tapahtuu Googlen kautta. (StatCounter 2021.)

Tuotoksena tästä syntyy hakukoneoptimoinnin muistilistan ensimmäinen osio (liite 3), jota käytämme projektissa syntyvän sivuston sisällön tarkastamiseen.

#### <span id="page-15-2"></span>**4.2 Otsikointi**

Otsikkotunnus (eng. header tag) on HTML-kielen keskeinen elementti. Sillä nimetään ja erotellaan erilaiset otsikot verkkosivustolla. H1 on tärkein otsikkotunnus, joka tyypillisesti toimii sivuston pääotsikkona. HTML-koodissa se näyttää tältä: <h1> Pääotsikko </h1>. Otsikkotunnusten tärkeysjärjestys kulkee H1-merkinnästä aina H6-merkintään asti. Kun H1 on pääotsikko, niin H2-H6 otsikkotunnukset toimivat sivuston alaotsikkoina. Sivuston jokaisella välilehdellä tulisi olla H1-otsikkotunnus ja sen tulisi sisältää välilehdelle oleellinen avainsana taikka hakutermi. Sivuston pääaihe siis esitellään <h1> merkinnällä ja jokainen alaotsikko tarkentaa sitä entisestään. Esimerkiksi <h2> on tarkempi kuin <h1> ja <h3> puolestaan on tarkempi kun <h2> ja niin edelleen. Otsikkotunnukset auttavat hakukonerobottia lukemaan sivustoa paremmin ja tukevat sivuston listautumista korkeammalle hakukoneen kautta. Kuten Google sanoo, että sivustot pitää luoda ihmisille, eikä roboteille.

Onkin kuitenkin tärkeää huomioida itse sivuston kävijän tarpeista. Joten kannattaakin luoda otsikkotunnus pitäen silmällä niin hakukonetta kuin sivustolla vierailevia. (Muller s.a.)

Kuvassa 7 kuvataan milllaiselta otsikkohierarkia voisi näyttää kuvitteellisen matkailualan sivustolla:

<h1> Kööpenhaminan vuoden 2022 menovinkit </h1> <h2> Kööpenhaminassa tapahtuu </h2> <h3> Kööpenhamina keväällä </h3> <h3> Kööpenhamina talvella </h3>

Kuva 7. Otsikkohierarkia kuvattuna.

### <span id="page-16-0"></span>**4.3 Kuvien optimointi**

Kuvien optimointi on hyvä aloittaa nimeämällä kuvatiedostot mahdollisimman niitä kuvaavin sanoin. Kuvatiedoston nimen on tarkoitus kertoa Googlen hakukoneelle, mitä kuvasta löytyy. Esimerkiksi kestavaa-matkailua-ystavien-kanssa.jpg on kuvaavampi kuin IMG08042022n1800.jpg. Tässä kohtaa on myös syytä välttää aiemmin mainittua avainsanojen liiallista käyttöä. Esimerkkinä tästä; koira.jpg on parempi kuin koira-koirat-pentu-pennut-cute-puppy-puppies.jpg. (Hardwick 2020.)

Sivuston lataamisnopeus on keskeisessä roolissa hakukoneoptimoinnissa. Google onkin ilmoittanut, että tämä vaikuttaa verkkosivujen listautumiseen niin työpöytäversioissa (eng. desktop) kuin mobiilissakin. Sivulla näkyvät kuvat ovatkin helposti latausnopeutta hidastava tekijä. Tyypillisimmät verkkosivuilla esiintyvät kuvatiedostotyypit ovat joko JPEG, PNG taikka GIF. Kuvien eri tiedostotyypit sopivat eri tarkoituksiin; esimerkiksi JPEG on tiedostokokoonsa nähden paras vaihtoehto kuvatiedostoille, PNG sopii kaavioihin ja GIF puolestaan toimii liikkuvaan kuvaan. (Hardwick 2020.)

Kun kuvalle löytyy sitä parhaiten palveleva tiedostotyyppi, täytyy kuva sommitella sivulle ja päättää sen koko. Eli jos sivu on esimerkiksi 720 pikseliä leveä, näkyvät kuvat automaattisesti saman levyisinä siellä. Ongelma piilee siinä, että sivustolle voidaan ladata sille tarpeettoman iso kuva ja silti sivuston pitää ladata kuva kokonaisuudessaan. Joten 720 pikseliä leveälle sivulle kannattaa ladata saman levyinen kuva, eikä esimerkiksi raskasta 8000 pikselin kuvaa, koska liian iso kuva hidastaa tarpeettomasti sivuston lataamisnopeutta. Liian suurien kuvien ongelma on ratkaistavissa kompressoimalla kuvat (eng. image compressing) joko kuvankäsittelyohjelmistolla, taikka verkosta löytyvillä työkaluilla. (Hardwick 2020.)

### <span id="page-17-0"></span>**4.4 Metaotsikko**

Metaotsikko (eng. meta title) on HTML-elementti nimeltään <title>, ja antaa otsikon sivulle. Metaotsikko näkyy hakutulossivulla klikattavana otsikkona ja sen on määrä toimia kuvaamaan sivustojen sisältöä tarkasti ja lyhyen ytimekkäästi. Tämän takia metaotsikko on keskeisessä roolissa hakukoneoptimoinnin sekä käyttäjäkokemuksen kannalta. Hyvä metaotsikko sisältää kohdennetun avainsanan, joka tiivistää sivuston sisällön. Avainsanan tulee olla otsikossa heti ensimmäisenä, tämä auttaa niin asiakasta kuin hakukonetta ymmärtämään heti mitä sivulla on. Otsikon tulee olla sopivan pitkä, maksimissaan 60 merkkiä. Jos otsikko on pidempi, hakukone voi korvata osan tekstistä tai esittää sen eri tavalla. (Muller s.a .)

### <span id="page-17-1"></span>**4.5 Avainsanat**

Avainsanojen käyttö on oleellinen osa hakukoneoptimointia, koska oikein valitut avainsanat määrittävät sivuston näkyvyytesi Googlen hakukoneen tuloksissa. Avainsanat voidaan määritellä erilaisten työkalujen avulla, hyvinä esimerkkeinä listataan keywordtool.io ja Googlen oma suunnitelutyökalu Keyword planner (Santalahti s.a.)

Verkkosivulla avainsanoja voidaan käyttää kuvaamaan sivuston eri sisältöä. Avainsanoja on hyvä käyttää otsikoinnissa, leipätekstissä, sekä kuvien kuvateksteissä, alt-teksteissä sekä tiedostonimessä. Avainsana on aina hyvä sijoittaa ensimmäiseksi sanaksi, koska myös sanan sijainti viestii hakukoneroboteille sanan olevan sivustolle tärkeä (Kubla s.a.)

Oma prosessini avainsanalistan koostamiseen oli hieman yksinkertaisempi. Mietin erilaisia hakusanoja millä ihmiset saattaisivat käyttää hakiessaan samankaltaisia sivustoja. Poimin hankkeen virallisilta sivuilta omasta mielestäni kuvaavia avainsanoja ja katsoin millainen määrä hakutuloksia niiden avulla, löytyy Googlen hakukoneesta. Avainsanalistan sanat voidaan ryhmitellä kahteen eri osioon, joita ovat opiskelu ja matkailu.

Listasimme tiimin kanssa keskeisimmät avainsanat, joita halusimme korostaa kuvien tiedostonimissä ja alt-teksteissä: co-creation, local, international, young generations, community, nature, sustainable travel, digital storytelling, creativity ja teamwork. Alla koostamani 30 sanan avainsanalista:

### Opiskeluteema:

- 1. Teamwork
- 2. Motivation
- 3. Creativity
- 4. Learning
- 5. Crititcal thinking
- 6. Narrative
- 7. Problem solving
- 8. Digital Literacy
- 9. Storytelling
- 10. Collaboration
- 11. Digital
- 12. Educational
- 13. Invitation
- 14. Best Practices
- 15. Debriefing
- 16. Observation
- 17. Collective learning
- 18. Resources
- 19. Young adults
- 20. Achievement

#### Matkailuteema:

- 1. Community
- 2. Adventure
- 3. Fair tourism
- 4. Sustainable travel

5. Change 6. Exploring 7. Nature 8. Green 9. Togetherness 10. Millennials

### <span id="page-19-0"></span>**4.6 Tekninen hakukoneoptimointi**

Tekninen hakukoneoptimointi on prosessi, jonka tehtävä on varmistaa, että verkkosivu täyttää modernien hakukoneiden tekniset vaatimukset. Teknisen hakukoneoptimoinnin tärkeimmiksi elementeiksi listataan sivuston selattavuus, indeksointi ja verkkosivun arkkitehtuuri, eli miten sivusto on rakennettu. Tekninen hakukoneoptimointi näyttelee tärkeää osaa hakukoneoptimoinnissa. Vaikka sivustolta löytyisi loppuun asti hiottu ja kiinnostava sisältö, niin hakukoneet eivät noteeraa sivua, jos tekninen hakukoneoptimointi on tehty huonosti. Googlen, kuten muidenkin hakukoneiden on pystyttävä indeksoimaan ja hahmottaa verkkosivun sisältö. Mutta pelkästään ei riitä, että hakukone pystyy indeksoimaan sivun. Sivuston tulee myös toimia mobiilissa, siellä ei saa olla päällekkäistä sisältöä ja sivujen pitää pystyä latautumaan nopeasti. (Kujala 2021.)

Tässä esitellään ja tarkistellaan hakukoneoptimoinnin teknisempää puolta sekä miten tämä auttaa hakukonetta tulkitsemaan sivustoja. Kappaleessa esitellään eri URL-osoitteet, robots.txt sekä sivustokartta.

URL-osoitteet, kansantajuisemmin linkit ovat verkkosivuston osoitteita taikka sijainteja. Ne ovat näkyvillä hakukoneen tulossivulla metaotsikon ja metakuvauksen kanssa. URL-osoitteiden tulee olla mahdollisimman kuvaavia, koska ne houkuttelevat helpommin käyttäjiä klikkaamaan linkkiä, mutta myös hakukoneet käyttävät niitä arvioidessaan ja sijoittaessaan sivuja hakutuloksissa. Hyvä URLosoite on lyhyt, helposti luettavissa sekä kuvaa sivustoa mahdollisimman hyvin. Sivuston tai sen välilehden rakentuessa tietyn avainsanan ympärille, kannattaa se lisätä myös itse linkkiin. (Muller s.a.)

Robots.txt on tiedosto, joka kertoo hakukoneroboteille mihin URL-osoitteisin ne pääsevät käsiksi ja mihinkä ei. Hakukonerobotin vieraillessa ensimmäistä kertaa sivustolla, se lukee ensimmäiseksi

robots.txt -tiedoston, joka puolestaan ohjaa sen haluamaasi suuntaan. Tiedoston tulee olla nimettynä robots.txt ja sen tulee sijaita sivuston juurihakemistossa (eng. root). Tämän avulla päätät, miten hakukone näkee ja miten se indeksoi sivusi. (De Valk 2021.)

Sivustokartta (eng. sitemap) on listaus sivustolta löytyvistä URL-osoitteista ja niiden sisällöistä. Sivustokartan tarkoitus on helpottaa hakukonerobottien työtä esittelemällä mitä sivustolta löytyy. Hyvin toteutettu sivustokartta kertoo hakukoneelle, milloin sivuston on viimeksi päivitetty, sekä sen päivittämistiheyden. Se myös selventää sivuston eri sivujen merkitystä, niiden tärkeyttä sekä miten löytää syvällä sivuston rakenteessa oleva tieto. Sivustokartan tekeminen on nopeata, sen rakentaminen vie alle 20 minuuttia ja sen hyödyt sivustolle ovat suuret. Sen käyttöönotto on kolmivaiheinen: sivustokartan luominen, sen lisääminen sivulle sekä lopuksi sen lähettäminen Googlelle. Lähettäminen Googlelle onnistuu Googlen Search Console Sitemaps-työkalun avulla, johon on liitetty sivustokarttaan johtava URL-osoite. (Patel s.a.)

Kuvassa 8 esitellään yksinkertainen esimerkki, miltä sivustokartan toteutus voisi näyttää. Ylhäältä alas luettuna listattuna on sivuston sijainti (eng. loc), viimeisin muokkaus (eng. lastmod) muokkaustiheys (eng. changefreq) sekä sivun tärkeys sivulle (priority):

<loc>https://www.omaesimerkki.fi/tarkeinsivu</loc > <lastmod>2022-02-02</lastmod>

<changefreq>weekly</changefreq>

<priority>1</priority>

Kuva 8. Sivustokartan HTML-esimerkki

### <span id="page-20-0"></span>**4.7 Vältettävät asiat hakukoneoptimoinnissa**

Bill Gates totesi jo vuonna 1996 että "Content is king". Ja edelleen tänäkin päivänä lausahdus pitää paikkansa, koska sivuston sisällön on tarkoitus palvella kohdeyleisöään tehokkaasti ja tarjota näille hakemaansa, relevanttia tietoa. Joten seuraavia yleisimpiä mokia on syytä välttää sisältöä luodessa, koska se todennäköisesti viime kädessä vaikuttaa negatiivisesti sivuston listautumiseen hakukonetuloksissa. (Muller s.a.)

Hakukonerobotin (eng. web crawler) ja sivustolla vierailevan ihmisen tulisi nähdä sama sisältö sivustolla vieraillessaan. Tämä tarkoittaa sitä, että sivustolle ei koskaan pitäisi piilottaa tekstiä ja/tai avainsanoja mihinkään sivuston koodirakenteisiin (HTML, CSS, Javascript), jossa se ei ole suoraan käyttäjän nähtävillä. Tätä toimenpidettä kutsutaan 'naamioimiseksi' (eng. cloaking). Google

suhtautuu asiaan pääosin negatiivisesti. Mutta toimenpide voidaan myös nähdä Googlen puolesta niin että se parantaa asiakaskokemusta. Tällöin on mahdollista, että Google ei rankaise sen käyttämisestä. (Muller s.a.)

Avainsanojen käytön kanssa noudatetaan malttia. Kun sivustolla esiintyy sama avainsana useampaan kertaan, on se viesti Googlelle siitä, että sana on tärkeä. Vaikka tämä auttaa sivustoa listautumaan paremmin hakutuloksissa, niin niiden liiallinen käyttö (eng. keyword stuffing) voi olla vahingollista. On parempi keskittyä avainsanojen määrän sijaan relevantteihin ja tärkeisiin avainsanoihin niin, että se on loppukäyttäjälle mieluisampaa luettavaa. (Muller s.a.)

Monistetulla sisällöllä (eng. duplicated content) viitataan sisältöön, joka esiintyy sivustollasi useampaan kertaan, välilehdeltä toiselle kopioitua tekstisisältöä taikka toiselta sivustolta otettua tekstiä, jota on esitetty itsellesi sopivassa kontekstissa. Tämä tuottaa ongelmia niin hakukoneelle kuin sivuston haltijallekin. Esimerkiksi hakukone ei tiedä mikä versio sivustosta näytetään hakutuloksissa, heikentäen muiden versioiden näkyvyyttä. Sivuston omistajalle tämä näkyy heikentyneessä sivuston listauksessa ja tätä yleensä seuraa romahdus kävijämäärässä. Monistettua sisältöä voidaan tuottaa helposti eri ohjelmistojen kautta, ja tällöin puhutaan automaattisesti tuotetusta sisällöstä, johon Google puuttuu aggressiivisesti. (Moz s.a.)

### <span id="page-22-0"></span>**5 Saavutettavuus**

Saavutettavuudella (eng. accessibility) tarkoitetaan sitä, että mahdollisimman moni erilainen ihminen voi käyttää erilaisia digitaalisia palveluja, kuten eri verkkosivujen sekä mobiilisovellusten sisältöjä mahdollisimman helposti ja itsenäisesti. Tiedonsaannin saavutettavuudella tarkoitetaan sitä, että tieto esitetään sellaisessa muodossa, johon sen vastaanottaja pääsee helposti käsiksi. Saavutettavuudella edistetään digitaalisten palveluiden esteettömyyttä, samalla parantaen yhdenvertaisuutta digitaalisessa yhteiskunnassa. Laki digitaalisten palveluiden tarjoamisesta, eli digipalvelulaki tuli voimaan 1.4.2019. Laki sisältää digitaalisille palveluille määriteltyjä saavutettavuusvaatimuksia sekä millaisia siirtymäaikoja niiden toteuttamiselle tulee olla verkkopalveluissa. (Aluehallintovirasto s.a.) Onkin siis kovin luonnollista, että Erasmus+ listaa ohjeistuksessaan, että tuotetun sisällön tulisi olla mahdollisimman saavutettavissa kaikille ihmisryhmille. (Erasmus+ s.a.)

Saavutettavuustestauksessa keskitytään verkkosivun sisältöjen tarkastamiseen Word-ohjelmiston "tarkista helppokäyttöisyys"-toiminnon avulla, celia.fi -sivuston ohjeistuksella, sekä opinnäytetyössä tuotetun muistilistan avulla (liite 3).

#### <span id="page-22-1"></span>**5.1 Saavutettavuuden periaatteet**

Saavutettavassa digipalvelussa pitää huomioida kolme asiaa: tekninen toteutus, helppokäyttöisyys sekä että sisältö on ymmärrettävissä. Tämä liittyy vahvasti suunnittele kaikille -periaatteeseen (eng. Design for all). Periaatteen tarkoitus on huomioida sivuston kaikki erilaiset käyttäjät jo heti suunnitteluprosessin alussa ja näin toteuttaa yksi palvelu, joka on kaikkien käytössä. (Aluehallintavirasto s.a.)

Tekninen toteutus saavutettavuuden näkökulmasta vaatii, että digipalvelun lähdekoodi on virheetöntä ja rakentuu loogisesti. HTML-standardia, sekä WCAG-ohjeistusta (eng. Web Content Accessibility Guidelines) tulee noudattaa sivustoa rakentaessa. Palvelun tulee toimia eri päätelaiteilla, kuten mobiilissa. Sivuston tulee olla myös avustavan teknologian, kuten puheohjauksen ja ruudunlukuohjelman ymmärrettävissä. (Aluehallintavirasto s.a.)

Helppokäyttöisyydellä tarkoitetaan, että digipalvelu on mahdollisimman helppo hahmottaa, navigaatio on toteutettu selkeästi ja jotta etsitty sisältö löytyy vaivattomasti. Navigaatioon tulee kiinnittää huomiota, että se ei saa olla liian monitasoinen, sekä sivujen nimien tulee olla asianmukaisesti ja kuvaavasti nimettyjä. Pääsisällön, kuten otsikkojen ja leipätekstin tulee erottua sivuston muista elementeistä. Palvelussa tulee olla myös vaivatonta suorittaa haluamansa toiminto. Ymmärrettävyys on keskeinen osa saavutettavaa digipalvelua. Käytännössä se tarkoittaa, että sisältö on tuotettu käyttäen selkeää ja ymmärrettävää kieltä, sekä myös selkokieltä. Tekstin tulisi olla helppolukuista ja jäsenneltynä lyhyisiin kappaleisiin ja luetteloihin. Kuvaavia väliotsikoita, eli aiemmin mainittuja <h1>-elementtejä tulisi käyttää riittävästi. Linkkitekstien tulee olla myös kuvaavia ja ymmärrettäviä (Aluehallintavirasto s.a.)

### <span id="page-23-0"></span>**5.2 Yleispätevät ohjeet saavutettavuuteen**

On syytä välttää käyttämästä värejä, muotoja, kokoa, suuntaa, ääntä, visuaalista sijaintia taikka muuta aistinvaraista asiaa informaation välittäjänä missään yhteydessä palvelussa. Esimerkki tästä on, että jos informaation kuvaamiseen käytettäisiin pelkkiä liikennevalojen värejä, niin se voi tuottaa monille lukijalle vaikeuksia tulkita sisältöä. Mutta jos värien merkitys asiayhteydessä avataan esimerkiksi tekstin kautta, niin silloin se ei tuota saavutettavuusongelmia (FinFami 2020.)

Vilkkuvien, välkkyvien ja muiden liikkuvien ominaisuuksien käyttöä tulee palvelussa välttää. jos sen käytölle ei ole välttämätöntä perustetta käytön taikka informaation esittämisen näkökulmasta. Jos sivustolla käytetään vaihtuvia taikka liikkuvia kuvia (esim. karusellit ja automaattisesti käynnistyvät videot), niin käyttäjän tulee voida pysäyttää tämä liike halutessaan (FinFami 2020.)

### <span id="page-23-1"></span>**5.3 Saavutettavuustestaus sivuston materiaaleille**

Kansainvälinen opettajaryhmä tuotti sisällöt, mitkä minä tarkistin tehdyn muistilistan (liite 3) sekä tarkista helppokäyttöisyys -toiminnon avulla. Saavutettavuustestattavina tiedostotyyppeinä olivat Microsoftin Word sekä Powerpoint.

Jotta Word-tiedostoista saadaan tehtyä saavutettavaksi, tulee sen olla ymmärrettävä asiakirja, eli sen rakenne ja kieli on selkeää. Tämä toimenpide auttaa lukuohjelmia lukemaan sivua oikeassa järjestyksessä. Wordissa käytetään eri tyylejä otsikoinnissa, joilla tarkoitetaan siinä olevien osioiden ulkoasun määrittelyä. Otsikkojen järjestyksellinen hierarkia on tästä hyvä esimerkki: pääotsikko on aina ensimmäinen, ei otsikkotaso 1, alaotsikko otsikkotasoa 2 ja niin edelleen. Sivulla esiintyvät tiedostot sisälsivät www-osoitteisiin johtavia linkkejä, joten tarkastin, että ne oli nimetty mahdollisimman kuvaavasti (Celia s.a.).

Tiedostossa oleville kuvatiedostoille määriteltiin niitä kuvaava, vaihtoehtoinen teksti. Jos tiedostossa esiintyvä kuva ei kuvaa mitään tiettyä asiaa, silloin se merkitään koristeelliseksi. Asiakirjalle asetetaan sitä kuvaava otsikko (title). Otsikon nimeäminen tehdään Word-tiedoston asetusten kautta. Asetus löytyy seuraavan polun kautta: Tiedosto > Tiedot > Ominaisuudet: Otsikko -polun kautta Wordissa. Asiakirjalle tulee myös pääkieli, joka tässä tapauksessa on englanti. Asetus löytyy Wordin valikosta Tarkista > Kieli > Määritä tekstintarkistuskieli. Jos tiedostot sisältävät Taulukko-työkalulla tehtyjä taulukoita, niin silloin niillä tulee olla oma otsikkorivi. (Celia s.a.)

Lopuksi olen tarkistanut saavutettavuuden, toiminto löytyy Tarkista > Tarkista helppokäyttöisyys. Tämän avulla olen korjannut edellä mainittuja kohtia kuntoon. Yleisin virheilmoitus saavutettavuustestauksessa olivat Word-tiedostojen puuttuvat vaihtoehtoiset tekstit (eng. alt text).

Kaikista Word-tiedostoista luotiin lopuksi PDF-versio sivustolle. Tässä kohtaa piti kiinnittää huomiota, että valitsee asetuksista kohdan: asiakirjan rakenteen tunnisteet, helppokäyttötoimintoa varten, ennen itse tiedoston tallentamista (Celia s.a.)

Powerpointin testaustulokset olivat hyvin samanlaisia kuin Word-tiedostoissa olleet huomautukset. Eli vaihtoehtoiset tekstit tuli lisätä tiedostossa esiintyneisiin kuviin ja tarkistaa taulukkojen lukujärjestys. Isoin ero Powerpointissa Wordin testaukseen oli se, että diojen lukujärjestys oli tarkastaa, että se on oikein myös näppäimistöllä navigoitaessa.

### <span id="page-25-0"></span>**6 Pohdintaa**

Työn tavoitteena oli kommentoida sivuston työvaiheita IT-opiskelijan näkökulmasta sekä tuottaa hakukoneoptimoinnista kuin saavutettavuudesta lyhyt muistilista verkkosivuprojektin tueksi. Osallistuin myös moniin projektin eri työvaiheisiin ja toimenpiteisiin, jotka kuvaan työssäni. Sain tehtyä kaikki työtehtävät valmiiksi ennen sovittua ajankohtaa, ja koin että saavutin niille asetetut tavoitteet hyvin.

Päätuotoksena syntyi muistilista verkkosivujen optimoinnin tueksi. Listassa käsitellään hakukoneoptimointia sekä saavutettavuutta. Myös itse tuotettuja osioita olivat avainsanalista, kuvasuunnitelma, sekä käyttäjätestauksen suunnittelu ja toteutus.

Tulosten perusteella voi tehdä johtopäätöksiä siitä, mihin asioihin pitää kiinnittää huomiota saavutettavuudessa sekä hakukoneoptimoinnissa. Opiskelijan näkökulmasta taas voidaan osoittaa mitenkä monia erilaisia, sekä entuudestaan tuntemattomia osa-alueita opiskelija voi omaksua lyhyelläkin aikavälillä. Moni asia oli tullut entuudestaan myös opinnoista, joten moneen asiaan löysi ratkaisun nopeammin, kun ymmärsi mitä kaikkea sen ympärille mahdollisesti kuuluukaan.

Syntyneitä tuloksia voidaan etenkin soveltaa pienempien taikka suurempienkin verkkosivuprojektien tukimateriaalina. Mielestäni hakukoneoptimoinnin sekä saavutettavuuden muistilista, sekä kuvasuunnitelma sisälsivät paljon hyviä onnistumisia sekä oivalluksia.

Haasteita omassa työskentelyssä oli löytää tapa, miten kuvata projektityöskentelyn eri vaiheita ja miten kuvata niitä ymmärrettävästi. Työvaiheet olivat hyvin irtonaisia osia suuremmasta projektikokonaisuudesta ja näin ollen työvaiheiden kuvaukset jäivät aika lyhyeksi, mutta esittelevät silti tehokkaasti, miten ongelma ratkaistiin.

Projektin näkökulmasta haasteita toivat tiedostojen hallinta, sivuston vaatimusmäärittely ja WordPress-alustan tuomat rajoitteet. Erilaisia tiedostoja ja niiden versioita syntyi pitkin projektia, joten niiden tehokas nimeäminen ja tallennuspaikat esittävät omat haasteensa. Ongelman juurisyinä olivat useat projektia koskevat Teams-ryhmäkanavat, joita eri sidosryhmät käyttivät omaan viestintäänsä ja tiedostojen jakamiseen. Joten ei ollut aina selvää mihin ryhmään palautettava dokumentti tulisi tallentaa ja tämä hankaloitti tiedostojen hallinnoimista.

Verkkosivuprojektin lopussa todettiin, että sen työvaiheita olisi helpottanut huomattavasti tieto siitä, millaista tietotaitoa eri projektin aihepiireistä siihen osallistuvilla ihmisillä on. Esimerkiksi hakukoneoptimointiin ja saavutettavuuteen liittyvät asiat olivat eri tavalla tuttuja eri toimijoille. Olisi ollut hyvä listata perusasiat kummastakin aihepiiristä heti projektin alussa, jolloin olisi voitu identifioida aukot eri toimijoiden tietotasossa.

Jos aloittaisin opinnäytetyöprosessin uudestaan, rakentuisi se hyvin eri tavalla. Esimerkiksi hakukoneoptimoinnissa olisi voitu enemmän keskittyä siihen, mitä hakukoneoptimointi ja saavutettavuus tarkoittaa WordPressin näkökulmasta. Myös muiden partnerikoulujen projektissa olevia opiskelijoita olisi voinut hyödyntää enemmän yhteistyön parissa.

Käyttäjäkysely sivuston opiskelijakohderyhmälle laadittiin englanniksi, jotta se voidaan projektin loppuvaiheessa lähettää partnerikoulujen opiskelijoille. Näin saadaan myös kansainvälisen käyttäjäyleisön palaute projektiin sellaisessa vaiheessa, jossa muokkauksia on vielä mahdollista tehdä. Kyselyssä oli kahdeksan eri kysymystä, joiden avulla haluttiin kuulla loppukäyttäjän mielipide sivuston ulkonäöstä, navigoinnista ja käytettävyydestä.

Tämän kyselyn avulla toteutin oman, pienimuotoisen verkkosivuston loppukäyttäjätestauksen opiskelijakollegoillani. Kyselyn vastaukset käytiin projektitiimin kanssa läpi 9.5.2022 pidetyssä palaverissa. Palautetta saatiin kerättyä yhteensä kahdeksalta ihmiseltä. Vastaajista kaksi oli käyttänyt sivustoa tietokoneella ja loput kuusi käyttivät mobiililaitetta. Loppukäyttäjiä pyydettiin lopuksi arviomaan sivuston käyttäjäystävällisyyttä asteikolla 1–5, jossa arvosana 1 tarkoitti ettei sivusto ollut käyttäjäystävällinen ja arvosana 5 puolestaan oli hyvin käyttäjäystävällinen. Arvioinnissa sivusto keräsi 3.75 pistettä. Useammalta mobiililaitetta käyttäneeltä vastaajalta tuli palautetta siitä, että sivustolla olevat PDF-tiedostot tuottivat omat haasteensa mobiilikäyttäjille. Mobiililaitteiden verkkoselaimet eivät osaa näyttää PDF-tiedostoa välilehdessä, joten tiedosto latautuu omana tiedostona puhelimeen ja sitä voi tarkistella puhelimen oman PDF-ohjelman avulla. Sivuston alatunnisteessa (eng. footer) sijaitsevien yhteistyökoulujen logojen epätasainen skaalautuminen koettiin levottomaksi. Tämä ratkaistiin luomalla logonauha, jossa koulujen logot yhdistettiin samankokoisiksi kuviksi yhteen kuvatiedostoon.

Minä opin hyvin paljon omista vahvuuksistani ja heikkouksista projektityöskentelyssä. Vahvuuksinani pidin generalistin piirteitäni, jotka helpottivat haasteiden ja tehtävien ratkomista. Opin myös paljon hakukoneoptimoinnista, saavutettavuudesta, sivuston kuvamaailman testaamisesta ja valitsemisesta, sekä millaista on työskennellä isossa, kansainvälisessä projektissa. Heikkouksiini lukeutuu tehdä liian nopeita ratkaisuja ilman, että muistan tarkistaa siihen liittyviä asioita muistilistastani. Tämä yleensä johtaa siihen, että korjaan jälkikäteen asioita. Digitaaliseen viestintään eri kanavissa olisin voinut panostaa paremmin, oli hankalaa pitää kaikki vaadittavat sidosryhmät kunnolla ajan tasalla omista toimista. Projektitapaamisissa olisin voinut esitellä ja selittää, millaisia työvaiheita olen tehnyt ja millaisia tuotoksia niistä on syntynyt. Tämä varmasti olisi selventänyt monia teknisiä asioita konkreettisen esimerkin kautta.

## <span id="page-27-0"></span>**Lähteet**

Aluehallintovirasto. s.a. Yleistä saavutettavuudesta. Luettavissa: [https://www.saavutettavuusvaati](https://www.saavutettavuusvaatimukset.fi/yleista-saavutettavuudesta/)[mukset.fi/yleista-saavutettavuudesta/.](https://www.saavutettavuusvaatimukset.fi/yleista-saavutettavuudesta/) Luettu 10.4.2022

Celia. s.a. Saavutettava Word-ohje. Luettavissa: [https://www.celia.fi/word-ohje/.](https://www.celia.fi/word-ohje/) Luettu 12.4.2022

De Valk J, 2021. The ultimate guide to robots.txt. Luettavissa: [https://yoast.com/ultimate-guide-ro](https://yoast.com/ultimate-guide-robots-txt/)[bots-txt/.](https://yoast.com/ultimate-guide-robots-txt/) Luettu 9.4.2022

Elbana, K. s.a. Mitä hakukoneoptimointi (SEO) on? Luettavissa: [https://www.digimarkki](https://www.digimarkkinointi.fi/blogi/mita-hakukoneoptimointi-seo-on)[nointi.fi/blogi/mita-hakukoneoptimointi-seo-on.](https://www.digimarkkinointi.fi/blogi/mita-hakukoneoptimointi-seo-on) Luettu 17.3.2022

Erasmus+, 2021. Visual Guidelines. Luettavissa: [https://ec.europa.eu/programmes/erasmus](https://ec.europa.eu/programmes/erasmus-plus/sites/default/files/erasmus_2021_27-visual_guidelines-en.pdf)[plus/sites/default/files/erasmus\\_2021\\_27-visual\\_guidelines-en.pdf.](https://ec.europa.eu/programmes/erasmus-plus/sites/default/files/erasmus_2021_27-visual_guidelines-en.pdf) Luettu 16.11.2021.

Erasmus+, s.a. Important characteristics of the Erasmus+ Programme. Luettavissa: [https://eras](https://erasmus-plus.ec.europa.eu/node/48/printable/pdf)[mus-plus.ec.europa.eu/node/48/printable/pdf.](https://erasmus-plus.ec.europa.eu/node/48/printable/pdf) Luettu 6.2.2022

FinFami. 2020. Verkkosisältöjen saavutettavuusohje. Luettavissa: [https://finfamilaatu.fi/laatukasi](https://finfamilaatu.fi/laatukasikirja/verkkosisaltojen-saavutettavuusohje/)[kirja/verkkosisaltojen-saavutettavuusohje/.](https://finfamilaatu.fi/laatukasikirja/verkkosisaltojen-saavutettavuusohje/) Luettu 12.4.2022

Haaga-Helia. s.a. LEARN TO CHANGE - Collaborative Digital Storytelling for Sustainable Change. Luettavissa: [https://www.haaga-helia.fi/fi/ajankohtaista/hankkeet/learn-change-collaborative-digital](https://www.haaga-helia.fi/fi/ajankohtaista/hankkeet/learn-change-collaborative-digital-storytelling-sustainable-change)[storytelling-sustainable-change.](https://www.haaga-helia.fi/fi/ajankohtaista/hankkeet/learn-change-collaborative-digital-storytelling-sustainable-change)

Hardwick, J. 2020. Image SEO: 12 Actionable Tips (for More Organic Traffic). Luettavissa: [https://ahrefs.com/blog/image-seo/.](https://ahrefs.com/blog/image-seo/) Luettu 3.4.2022.

Heinänen, N. 2021. Digital storytelling to inspire and engage students in educational settings

Bachelor's Thesis Degree Programme in Business Administration. Luettavissa:

[https://www.theseus.fi/bitstream/handle/10024/500861/Thesis\\_Nina.Hein%c3%a4nen.pdf?se](https://www.theseus.fi/bitstream/handle/10024/500861/Thesis_Nina.Hein%c3%a4nen.pdf?sequence=2&isAllowed=y)[quence=2&isAllowed=y.](https://www.theseus.fi/bitstream/handle/10024/500861/Thesis_Nina.Hein%c3%a4nen.pdf?sequence=2&isAllowed=y) Luettu: 2.11.2021.

Häkkinen, H. 2019. Mikä on yrityksen visuaalinen identiteetti ja mistä se koostuu? Luettavissa: [https://www.intovisuals.fi/blogi/mika-on-yrityksen-visuaalinen-identiteetti-ja-mista-se-koostuu.](https://www.intovisuals.fi/blogi/mika-on-yrityksen-visuaalinen-identiteetti-ja-mista-se-koostuu) Luettu: 22.11.2021.

Jackson, B. 2022. 12 Best WordPress PDF Viewer Plugins. Luettavissa: [https://kinsta.com/blog/wordpress-pdf-viewer-plugins/.](https://kinsta.com/blog/wordpress-pdf-viewer-plugins/) Luettu 13.4.2022

Kubla. s.a. Avainsanat. Luettavissa: [https://kubla.fi/blogi/avainsana/.](https://kubla.fi/blogi/avainsana/) Luettu 2.4.2022

Kujala, H. 2021. Tekninen hakukoneoptimointi. Luettavissa: [https://www.heikkikujala.fi/blog/tekni](https://www.heikkikujala.fi/blog/tekninen-hakukoneoptimointi/)[nen-hakukoneoptimointi/.](https://www.heikkikujala.fi/blog/tekninen-hakukoneoptimointi/) Luettu 14.2.2022

Laaksonen, N. 2019. Benchmarking oppimisprosessina. Luettavissa: [https://esseepankki.proakate](https://esseepankki.proakatemia.fi/benchmarking-oppimisprosessina/)[mia.fi/benchmarking-oppimisprosessina/.](https://esseepankki.proakatemia.fi/benchmarking-oppimisprosessina/) Luettu 2.2.2021.

Moz s.a. Duplicate Content. Luettavissa: [https://moz.com/learn/seo/duplicate-content.](https://moz.com/learn/seo/duplicate-content) Luettu 1.4.2022.

Muller B. s.a. On-Page SEO. Luettavissa: [https://moz.com/beginners-guide-to-seo/on-page-seo.](https://moz.com/beginners-guide-to-seo/on-page-seo) Luettu 1.4.2022.

Microsoft s.a Split text into different columns with the Convert Text to Columns Wizard. Luettaviss[a: https://support-uat.microsoft.com/en-gb/office/split-text-into-different-columns-with-the-con](https://haagahelia-my.sharepoint.com/personal/bgk296_myy_haaga-helia_fi/Documents/:%20https:/support-uat.microsoft.com/en-gb/office/split-text-into-different-columns-with-the-convert-text-to-columns-wizard-30b14928-5550-41f5-97ca-7a3e9c363ed7)[vert-text-to-columns-wizard-30b14928-5550-41f5-97ca-7a3e9c363ed7.](https://haagahelia-my.sharepoint.com/personal/bgk296_myy_haaga-helia_fi/Documents/:%20https:/support-uat.microsoft.com/en-gb/office/split-text-into-different-columns-with-the-convert-text-to-columns-wizard-30b14928-5550-41f5-97ca-7a3e9c363ed7)Luettu 5.1.2022.

Operight s.a. Mikä on Creative Commons -lisenssi? Luettavissa: [https://operight.fi/artikkeli/lu](https://operight.fi/artikkeli/luvat/mika-creative-commons-lisenssi)[vat/mika-creative-commons-lisenssi.](https://operight.fi/artikkeli/luvat/mika-creative-commons-lisenssi) Luettu 20.3.2022,

Patel, N. s.a.. How to Create an SEO-Boosting XML Sitemap in 20 Minutes (or Less). Luettavissa: [https://neilpatel.com/blog/xml-sitemap/.](https://neilpatel.com/blog/xml-sitemap/) Luettu: 9.4.2022.

Santalahti, K. s.a. Avainsana - mikä se on? Luettavissa: [https://kubla.fi/blogi/avainsana/.](https://kubla.fi/blogi/avainsana/) Luettu 2.3.2022.

Shutterstock s.a. Tietoja meistä. Luettavissa: [https://www.shutterstock.com/fi/about.](https://www.shutterstock.com/fi/about) Luettu 14.2.2022.

Sork, A. 2017. Creative Concepts: What is a Mood Board? Luettavissa: [https://anthembran](https://anthembranding.com/blog/creative-concepts-what-is-a-mood-board)[ding.com/blog/creative-concepts-what-is-a-mood-board.](https://anthembranding.com/blog/creative-concepts-what-is-a-mood-board) Luettu: 15.11.2021.

StatsCounter. 2021. Search Engine Marketshare Worldwide. Luettavissa: [https://gs.statcoun](https://gs.statcounter.com/search-engine-market-share)[ter.com/search-engine-market-share.](https://gs.statcounter.com/search-engine-market-share) Luettu 4.4.2022.

Steele, A. s.a. How Google SSL Requirements Impact Your Website's SEO. Luettavissa: [https://lo](https://loganix.com/google-ssl-requirements-seo/)[ganix.com/google-ssl-requirements-seo/.](https://loganix.com/google-ssl-requirements-seo/) Luettu 5.4.2022.

Termsfeed. 2022. Privacy Policy for Google Analytics (Sample). Luettavissa: [https://www.termsfeed.com/blog/privacy-policy-google-analytics/.](https://www.termsfeed.com/blog/privacy-policy-google-analytics/) Luettu 20.3.2022

Tietosuojavaltuutetun toimisto. s.a. Usein kysyttyä EU:n tietosuoja-asetuksesta. Luettavissa: [https://tietosuoja.fi/gdpr.](https://tietosuoja.fi/gdpr) Luettu 4.4.2022

WPBeginner, s.a. What is: Plugin. Luettavissa: [https://www.wpbeginner.com/glossary/plugin/.](https://www.wpbeginner.com/glossary/plugin/) Luettu 20.4.2022

# <span id="page-29-0"></span>**Liitteet**

### <span id="page-29-1"></span>**Liite 1. Moodboardin teemat**

Matkateema 1

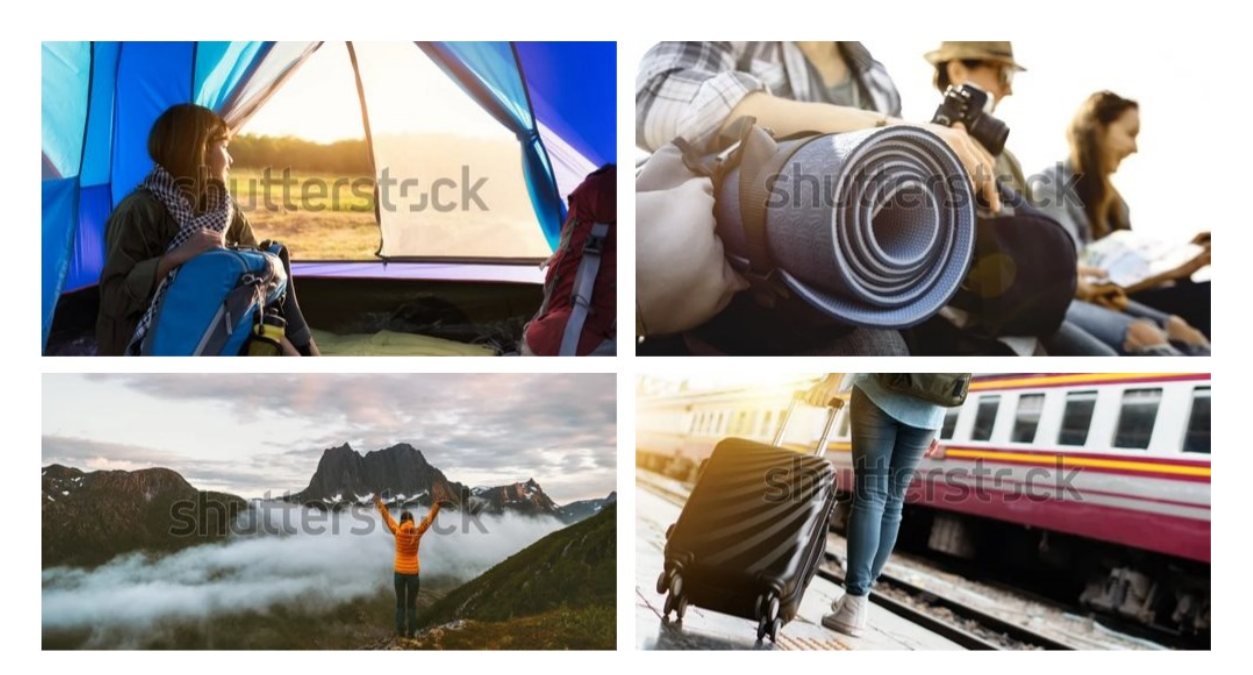

Matkateema 2

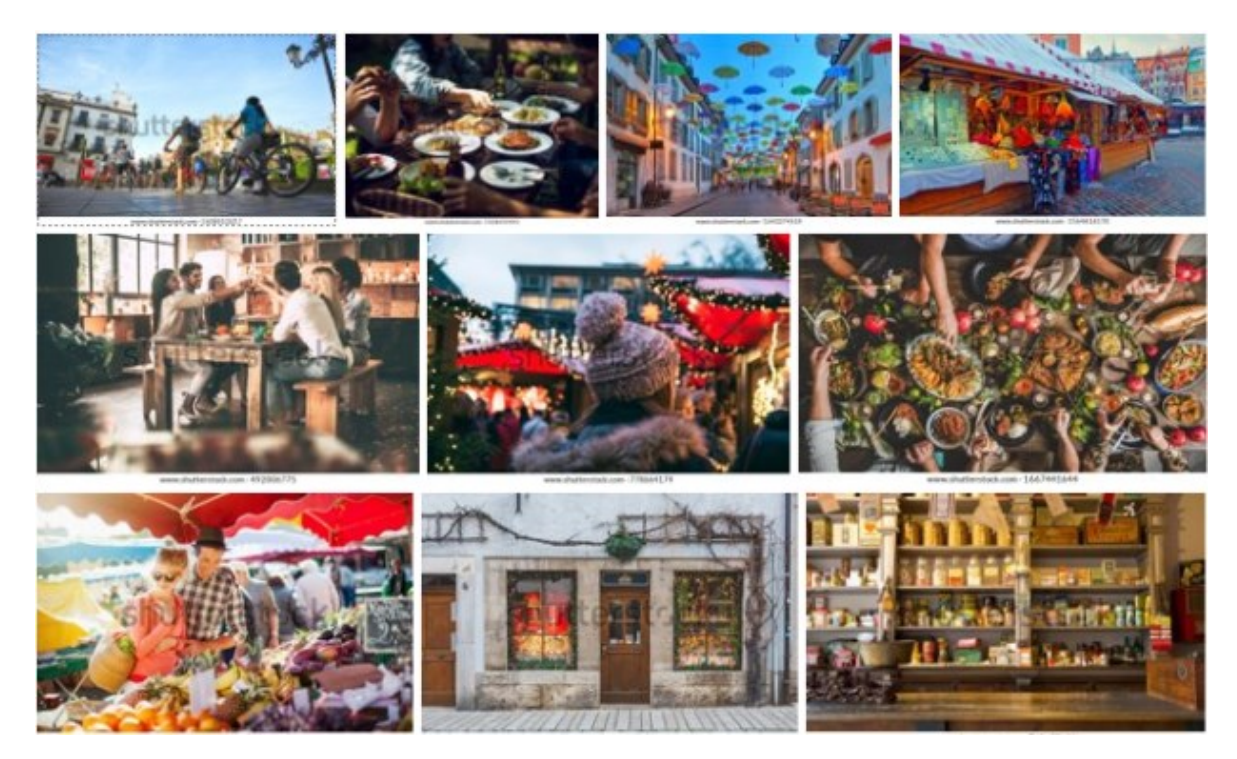

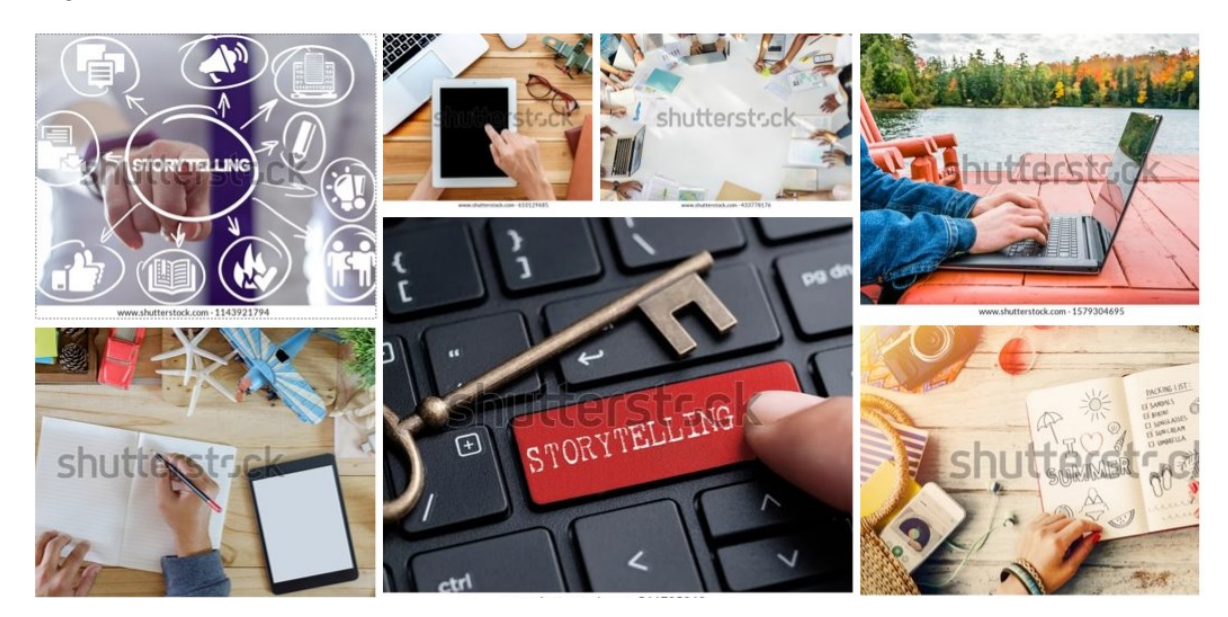

# Digitaalista tarinankerrontaa havainnoivat kuvat

# Opetustilanteet

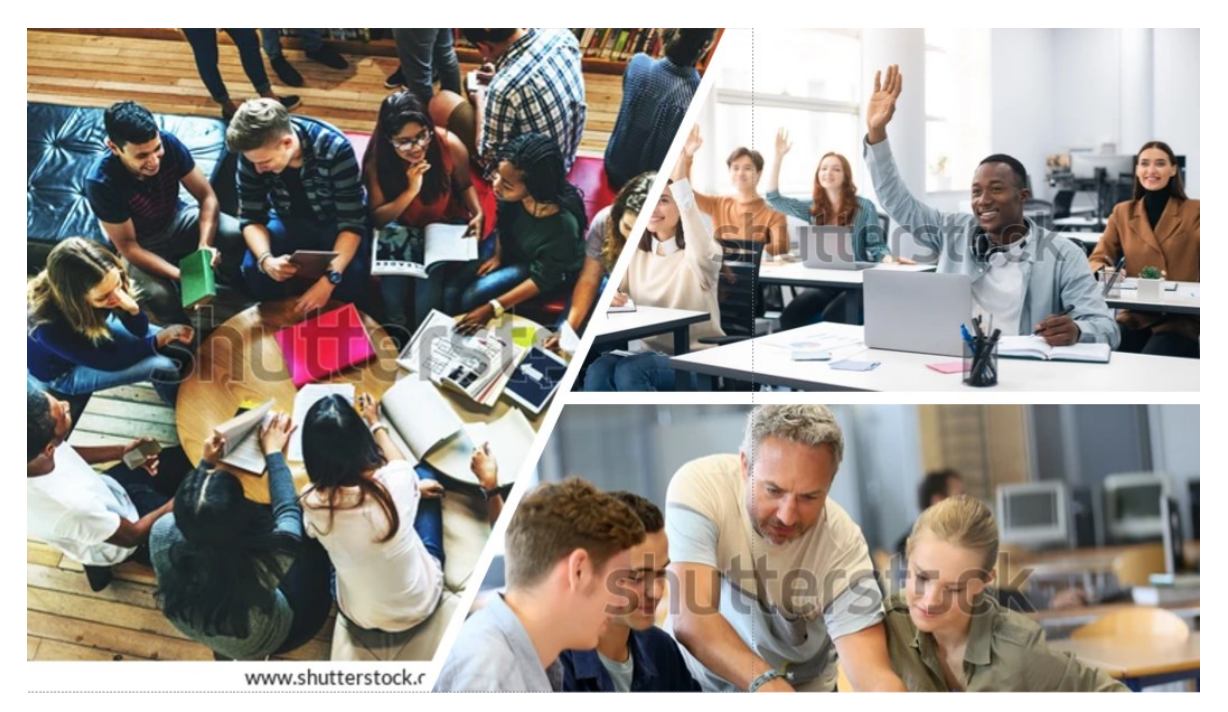

### <span id="page-31-0"></span>**Liite 2 Kyselylomake**

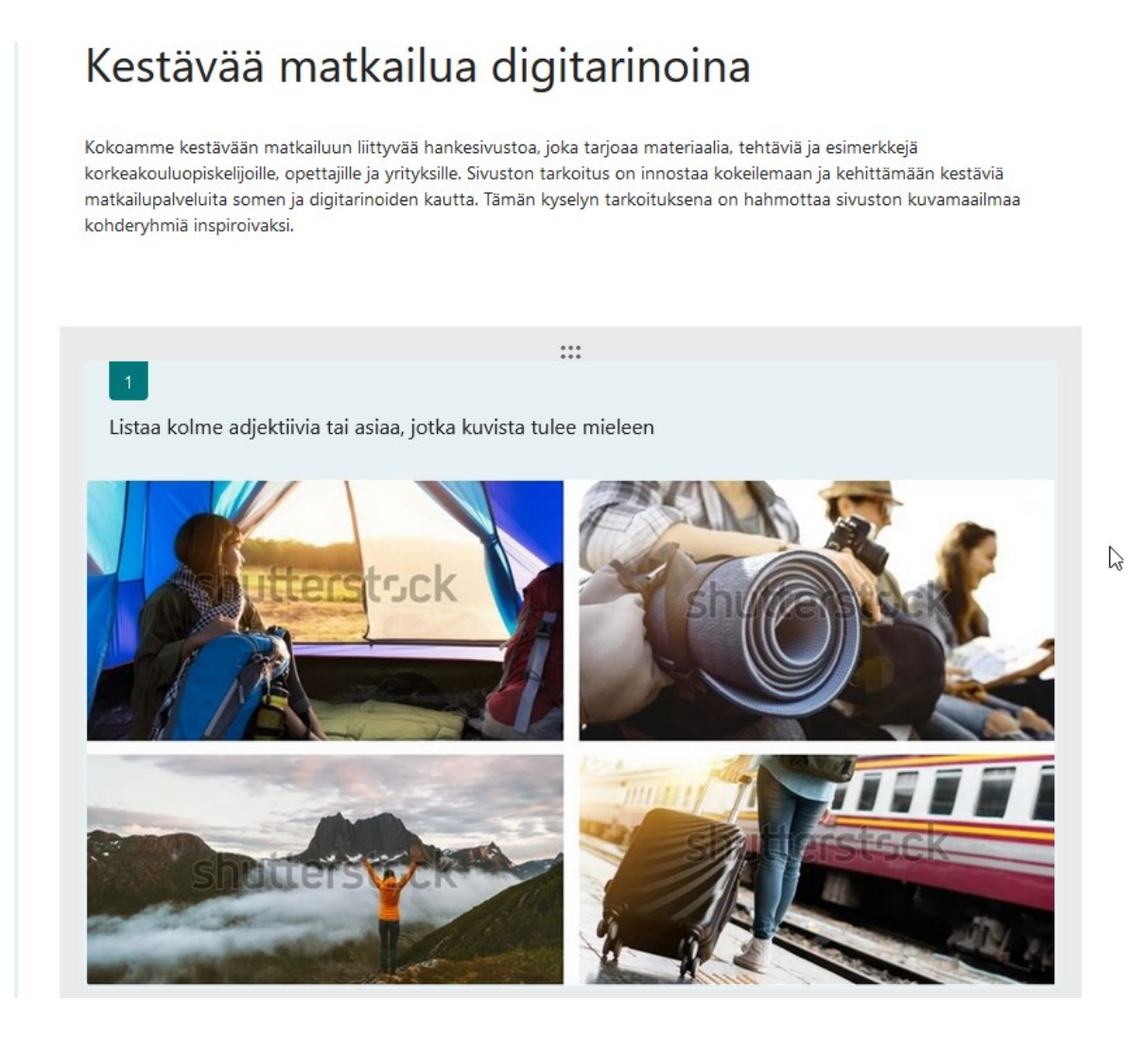

Listaa kolme adjektiivia tai asiaa, jotka kuvista tulee mieleen

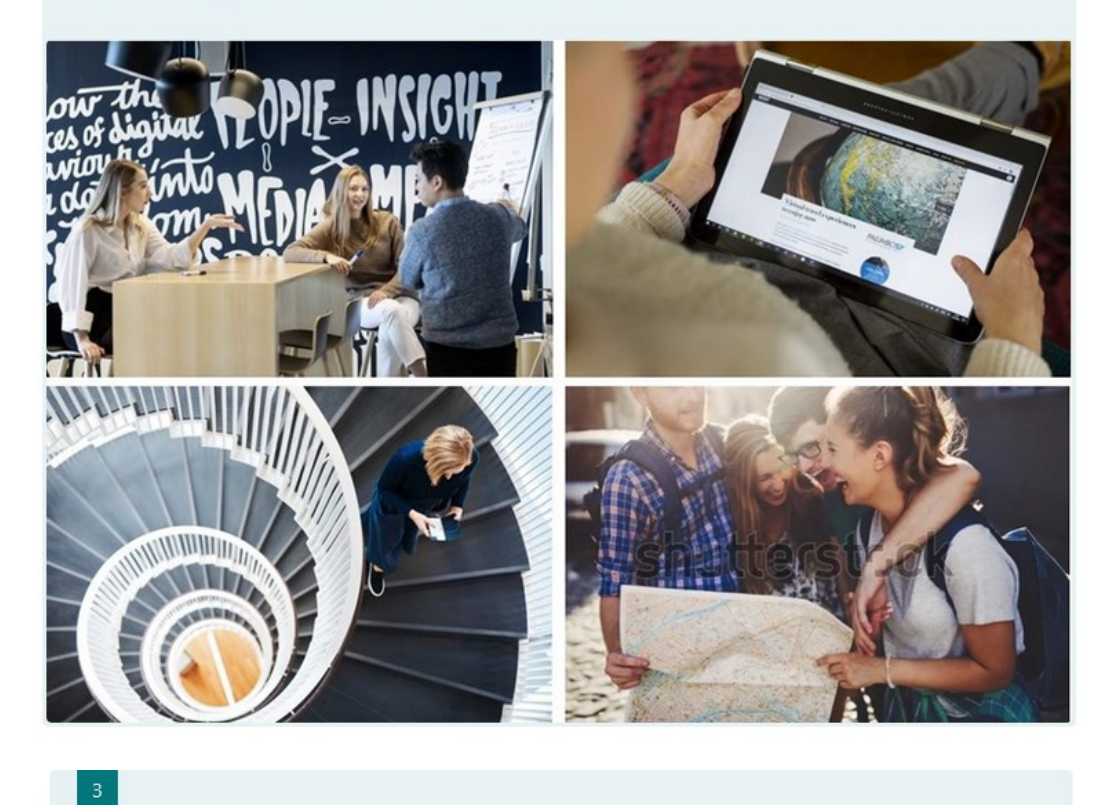

 $\boxed{2}$ 

Listaa kolme adjektiivia tai asiaa, jotka kuvista tulee mieleen

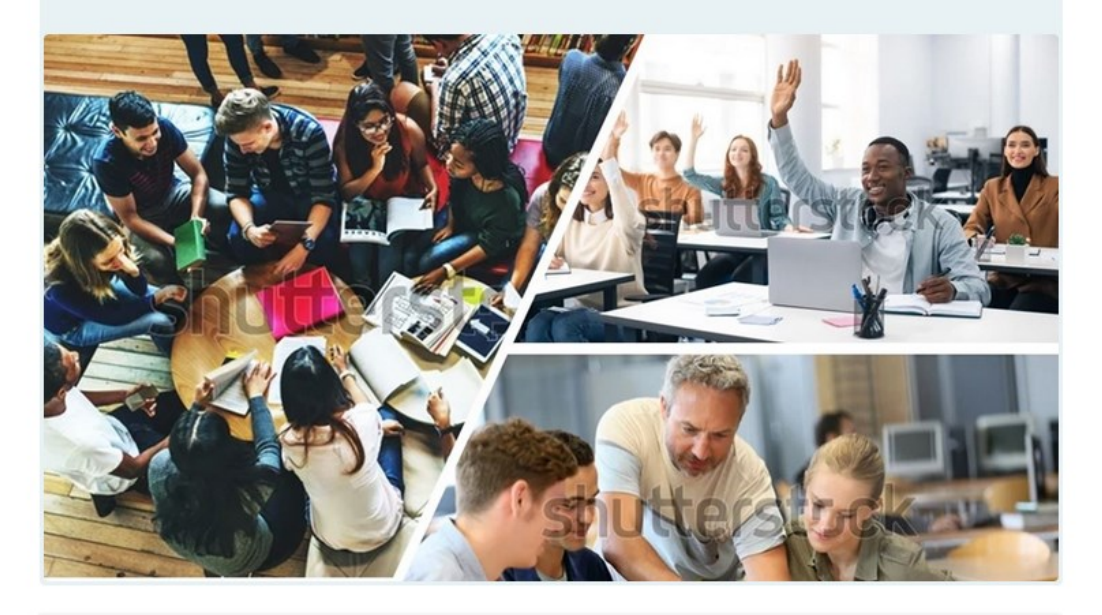

Kirjoita vastaus

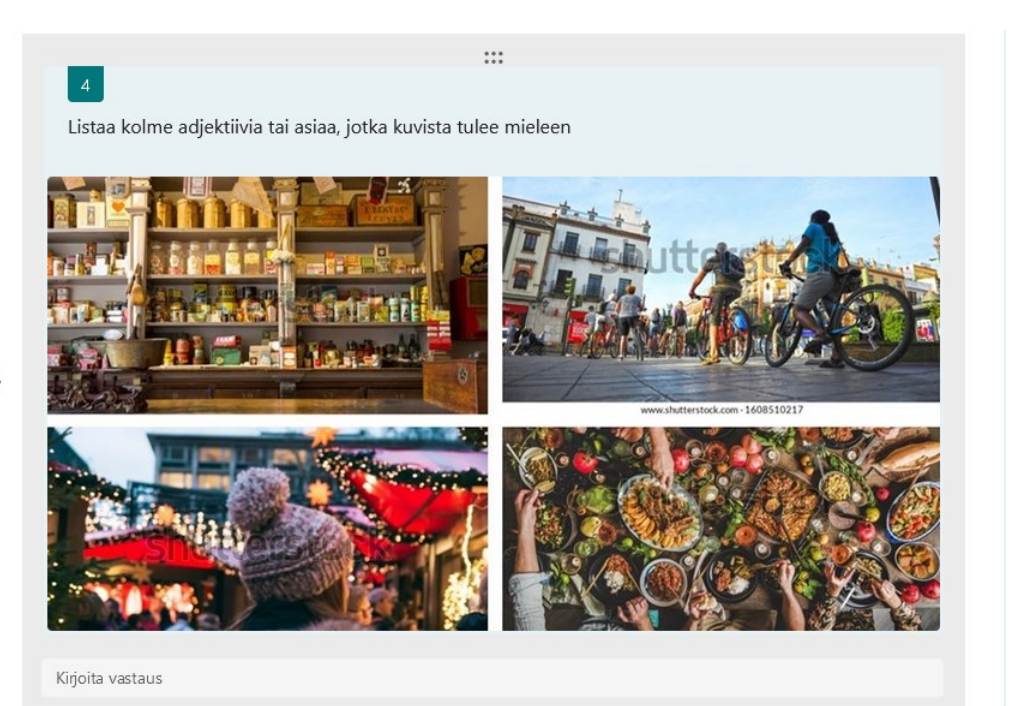

### <span id="page-34-0"></span>**Liite 3 Verkkosivujen optimoinnin muistilista**

#### **Sisäinen hakukoneoptimointi**

- 1. Avainsanalistan teko.
- 2. Käytä sivustolla oleville tiedostoille vain niitä kuvaavia, relevantteja avainsanoja.
- 3. Tiedostojen nimen pituus 5–6 sanaa.
- 4. H1 on välilehden tärkein otsikkotunnus, jonka tulisi sisältää välilehteä kuvaava avainsana taikka hakutermi.
- 5. Alaotsikot h2-h6 tarkentavat h1 pääotsikkoa.
- 6. Kuvien optimointi sivuston leveyteen sopivaksi, esim. jos kuvapaikan leveys on 720 pikseliä, niin kuvan tulisi olla myös 720 pikseliä leveä.
- 7. Alt-tekstit kuviin mahdollisimman informatiivisiksi n.125 merkkiä max pituus, maltillinen mahdollisuus laittaa avainsana ensimmäiseksi tekstiin
- 8. Jokaiselle välilehdelle metaotsikko. Avainsana mielellään ensimmäisenä, otsikon pituus max. 60 merkkiä.
- 9. Älä piilota sivustolle avainsanoja.

### **Tekninen hakukoneoptimointi**

- 1. Sivustolla vain kuvaavia lyhyitä url:eja. Älä käytä erikoismerkkejä taikka numeroita.
- 2. Turvattu yhteys, HTTPS, tarvitaan SSL varmenne.
- 3. Robots.txt-tiedoston luominen ja tarkistaminen.
- 4. Sivustokartan rakentaminen (listaus sivustolta löytyvistä URL-osoitteista ja niiden sisällöistä).

### **Saavutettavuus**

- 1. Kaikilla kuvilla ja kuvapainikkeilla on tarkoitusta kuvaava tekstivastine (alt text).
- 2. Sivuilla olevat tiedostot tarkastetaan "tarkista helppokäyttöisyys"-toiminnon avulla.
- 3. Jos sivusto sisältää Word-tiedostoja, tarkista niiden otsikointi.
- 4. PDF-tiedostojen luontivaiheessa asetuksista tulee valita asetus "Asiakirjan rakenteen tunnisteet helppokäyttötoiminto".
- 5. Jos dokumentti sisältää useamman sivun, valitse asetusten "Luo kirjanmerkit käyttämällä"-kohdasta "Otsikoita".
- 6. Sivustolla olevissa videoissa on tekstitykset.

### <span id="page-35-0"></span>**Liite 4: Sivuston tehtäväkokonaisuuksien testaus ja kommentointi**

Linkeissä digitaalisen tarinankerronnan suunnittelun tehtäviä testaukseen. Vastatkaa seuraaviin kysymyksiin:

### • **Miltä ohjeistus ja tehtävät vaikuttavat?**

- A1: Projektin aloittaminen ja mitä kaikkea tulee huomioida projektin alkuvaiheessa on kuvattu hyvin.
- A2: Toolfactory on laaja, joten tuntuu että vaihtoehtoja on liikaa valittavissa. Voisiko tehdä joitain suosituksia suosituimmista kanvaaseista? Myös vinkit miten kanvaasit täytetään tekstillä (Powerpoint. Miro-alusta. tulostaminen) .Edutopian linkki tuntui haastavalta ymmärtää ja soveltaa.

Yleiskuva ohjeista erittäin hyvä, ne ovat kompakteja ja helppolukuisia. Toimivat hyvin omina osuuksinaan taikka osana isompaa kokonaisuutta. Projektityöskentely on kuvattu hyvin, mutta korostaisin silti roolien, etenkin vastuualueiden tärkeyttä etenkin verkkokokouksissa, projektipäällikkö, sihteeri, jne. Tai ainakin niin, että kokouksen vetäjä on sovittu ennalta.

### **• Ovatko ohjeet selkeitä?**

- A1: Ohjeistus on sopivan lyhyt, selkeä ja helppolukuinen. Termistö selitetään auki hienosti. Laittaisin vinkkiä siitä mitä kautta yhteiset dokumentit olisi hyvä jakaa (eri pilvipalvelut tai Miro esim).
- A2: Canvaksiin on hyvät ohjeet ja sen käyttötarkoitus on ilmoitettu selkeästi.

Ohjeet tuntuvat selkeiltä, asiat selitetään hyvin jav eri työvaiheiden eteneminen on esitetty loogisesti.

### **• Tuntuuko tekeminen mielekkäältä?**

A1: Mielestäni kyllä, hyvin valmis 'avaimet käteen'-paketti, jonka voi suoraan ottaa käyttöönotettavaksi kokonaan taikka palasina. Tehtävät olivat innostavia ja kannustivat yhteistyöhön ja korostivat mm. taustatutkimuksen tärkeyttä kohdeyleisöstä. Tehtävät A1 ja A5 olivat erityisesti mieleeni.

### **• Miltä valitut digitaaliset työkalut tuntuvat?**

A1: DST PROJECT BRIEF Template oli hyvin laadittu, ajatuksia herättävä canvas.

- A2: Fact File template oli ainoa irtonainen canvas jonka käyttö ei ole kovin selkeää taikka saman asian voisi hoitaa melkein word-pohjalla. Tiedosto saaminen vaati rekisteröitymisen ja tiedosto oli tallenttu zip-tiedostomuotoon.
- A3: TUZZit vaikuttaa hyvältä ja helpolta ohjelmalta ottaa käyttöön kanvaasien täyttämiseen tietokoneella.
- A5: Wordart tuntui todella hyvältä työkalulta kyselyn tulosten visualisointiin. Käytin meidän projektin kuvamaailman kyselyn tuloksia ja pidin siitä millä tavoin ohjelma esitti tulokset ja laski statistiikan.
- A5: Surveylegend on oman käyttökokemuksen mukaan ihan ok ja simppeli kyselytyökalu. Ohjeissa selitetään hyvin palautteen kerääminen sek käydään A/B testaus hyvin läpi, esimerkkikysely ei toimi. kts. kohta "Huomioita". Minun mielestäni valittu laadukkaita työkaluja, jotka palvelevat hyvin harjoituksen eri tavoitteita.
- Oma suositus: Miro on todella hyvä verkon yli toimiva yhteistyöalusta esim. erilaisten kanvaasien käyttöön sekä muuhun innovointiin

# **Mitä osuuksia tehtävistä olisi hyödyllistä ja mukavaa tehdä yhdessä kansainvälisten partnerikoulujen opiskelijoiden kanssa ja miten yhteistyötä voisi järjestää esim. zoomissa tai Teamissa?**

- Olisi kiinnostavaa tehdä esimerkiksi persoona-kanvaasi yhteistyössä partnerikoulujen kanssa ja oppia miten eri kulttuureissa rakennetaan käyttäjäpersoona. Myös A4 tehtävä, eli brainstormaus, etenkin Googlen crazy 8's olisi kiva tehdä monikulttuurisessa porukassa verkon yli kyseisillä ohjeilla.
- Yhteistyötä voisi edistää esimerkiksi sopimalla tapaamisia pienempien työryhmien välillä. Olen hyvin kiinnostunut tekemään yhteistyötä aiheen ympärillä. Uskon että kestävän kehityksen kursseja valitsevat ihmiset tekevät mielellään yhteistyötä eri sidosryhmien välillä ns. 'rakkaudesta lajiin'.

///

Huomioita:

A5 Phase1: Link to an an example survey -linkki ei avaudu, vaan kyseessä on puutteelliset käyttöoikeudet Virheilmoitus: "Tarvitset tämän kohteen käyttöoikeudet."

DIGITAL STORYTELLING (=DST) MODULE 1: Background research and audience insight

The module and its assignments help students to

- identify and define a sustainability challenge in collaboration with peers, teachers, and external stakeholders
- do background research and gain audience insight to get started with the co-ideation of a DST project

With this module students will learn how to

- prepare a DST project brief in collaboration with stakeholders
- carry out background research related to a DST project
- make use of design tools for co-ideation
- gain insight into stakeholder and audience experiences, needs, and preferences

Assignment 1. DST Project Brief – establishing a shared understanding of the DST project with all stakeholders

- DST Project Brief Template
- Project Brief Instructions

Assignment 2. Experience Gathering – carrying out background research to gain knowledge and experience about the project challenge

• Experience Gathering Instructions

Assignment 3. Empathy Mapping – getting to know your audience

- Empathy Map Template
- Empathy Mapping Instructions

Assignment 4. Brainstorming and Idea-Ranking – developing a multitude of ideas using creativity tools and design techniques

- Crazy 8's Ideating Exercise
- Idea-Ranking Template COCD
- Brainstorming and Idea Ranking Instructions

Assignment 5. Audience Experience Testing – exploring audience reactions for purposes of idea refinement

• Audience Testing Instructions